Gestione Garanzia**Terabit** 

## Informazioni Generali

- $\bullet$  Il software ha lo scopo di automatizzare la gestione del Post Vendita nella concessionaria CNH
- Le informazioni interessate vengono gestite in maniera  $\bullet$ ottimale, semplice e veloce
- In particolare viene facilitata l'emissione della Segnalazione  $\bullet$ Reclamo, grazie ad una gestione intelligente dei tempari di riparazione
- Questa gestione permette, ad esempio, di ottenere la  $\bullet$ sequenza di operazioni relative ad un intervento direttamente dalla figura del tempario o dal ricambio parte causa

## Informazioni Generali

Altre caratteristiche sono:

- **Gestione del listino ricambi**
- **Archivio Macchine Vendute, comprendente:** 
	- informazioni riguardanti il cliente, la macchina, gli interventi effettuati, gli allestimenti
	- statistiche di vendita
- **Commesse di officina con relativa contabilità ore e** statistiche varie
- Statistiche su SR

Il prodotto è attualmente utilizzato da oltre 60 concessionarie su tutto il territorio italiano e nella Repubblica Ceca

## Vantaggi Economici

- $\bullet$ Poiché il software contribuisce al miglioramento<br>dell'organizzazione della concessionaria, la tariffa di rimborso manodopera da parte di CNH può essere aumentata; Per ogni 1.000 ore reclamate, una differenza di 50 cent per ora comporta maggiori introiti per € 500
- $\bullet$  Grazie all'aiuto del software si è sicuri di inserire tutte le operazioni relative ad un intervento; basterebbe dimenticare di inserire 20-25 ore per avere mancati introiti di € 500

## Vantaggi Economici

**• Risulta conveniente emettere anche le SR di<br>reigeale importe grazie alle velocità di compila**piccolo importo grazie alla velocità di compilazionefornita dal softwarese, ad esempio, per non perdere tempo prezioso si

evita di emettere 20 SR da € 10, si ha un mancato introito di € 200

**· Data la riduzione dei tempi di compilazione, il<br>conormale può essere, impiegate in ettività più** personale può essere impiegato in attività piùproduttive Se si risparmiano 15 minuti per compilare una SR, per 300 SR si risparmiano 75 ore.Il costo di un impiegato per 75 ore è di € 800

## Vantaggi Economici

Ci sono altri vantaggi, difficilmente quantificabili ma facilmente intuibili, legati alla immediatezza di recupero delle informazioni relative:

 $\bullet$ ai clienti

- $\bullet$ alle macchine vendute
- $\bullet$ agli interventi effettuati
- $\bullet$ al listino
- $\bullet$ ai tempari

#### Vantaggi Organizzativi  $\mathcal{L}_{\mathcal{A}}$  , and the set of  $\mathcal{L}_{\mathcal{A}}$ Archivio Macchine

- $\bullet$ Il programma gestisce un archivio delle macchine vendute, contenente le informazioni di ciascuna, quali:
	- dati del cliente
	- allestimenti
	- interventi effettuati
	- note
	- ultimo numero di ore rilevato
- L'archivio permette inoltre di effettuare statistiche sulle vendite, ricerche per telaio, per cliente, per comune, per modello, per gamma, stampa etichette, ecc…
- Viene utilizzato per stilare il programma delle vendite
- **Infine viene usato per importare i dati della macchina nella SR**

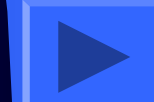

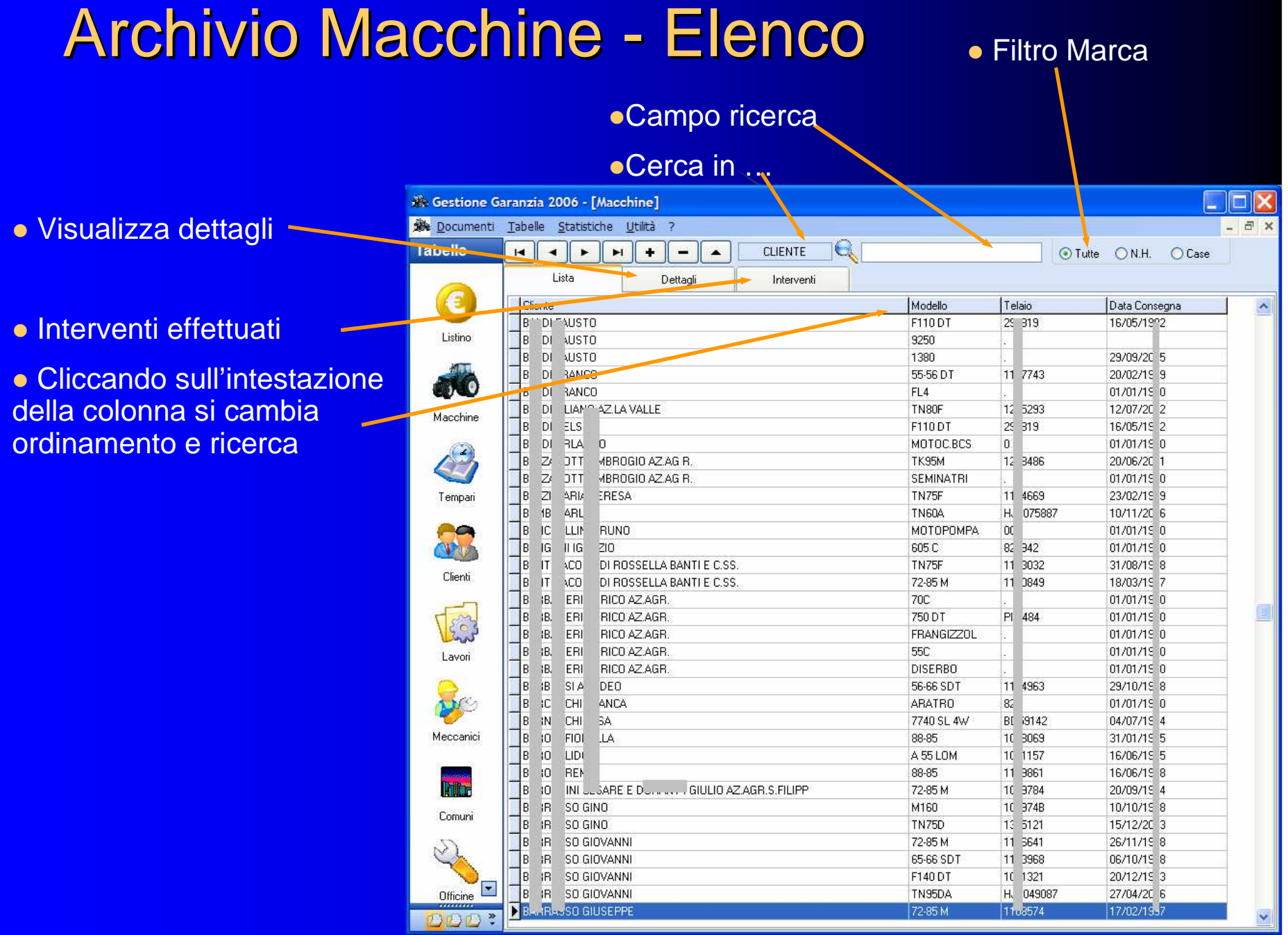

#### Archivio Macchine -- Dettagli

Informazion per ciascul **macchina** 

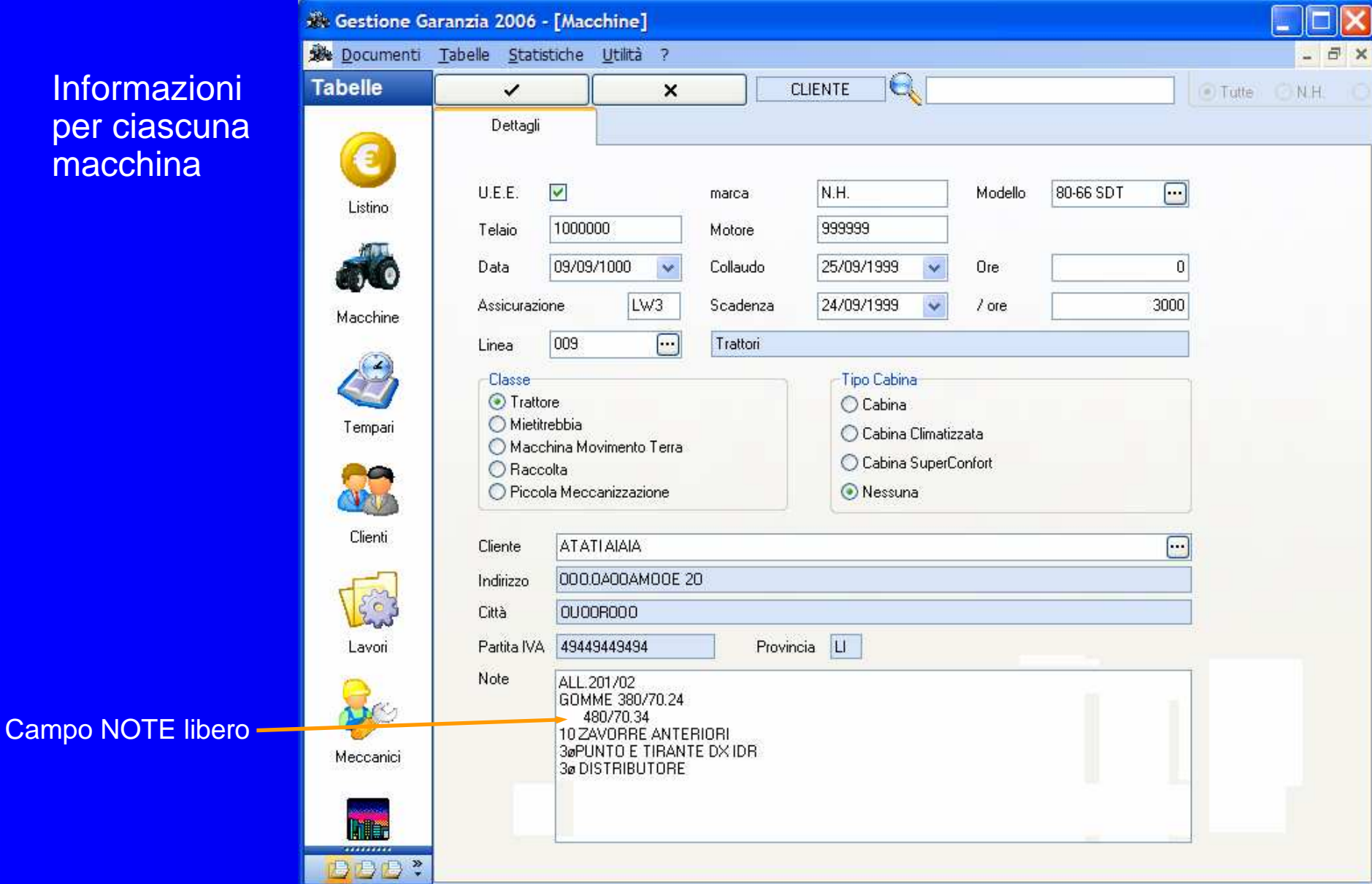

#### Archivio Macchine -- Interventi Effettuati

Si possono visualizzare le Commesse o le SR

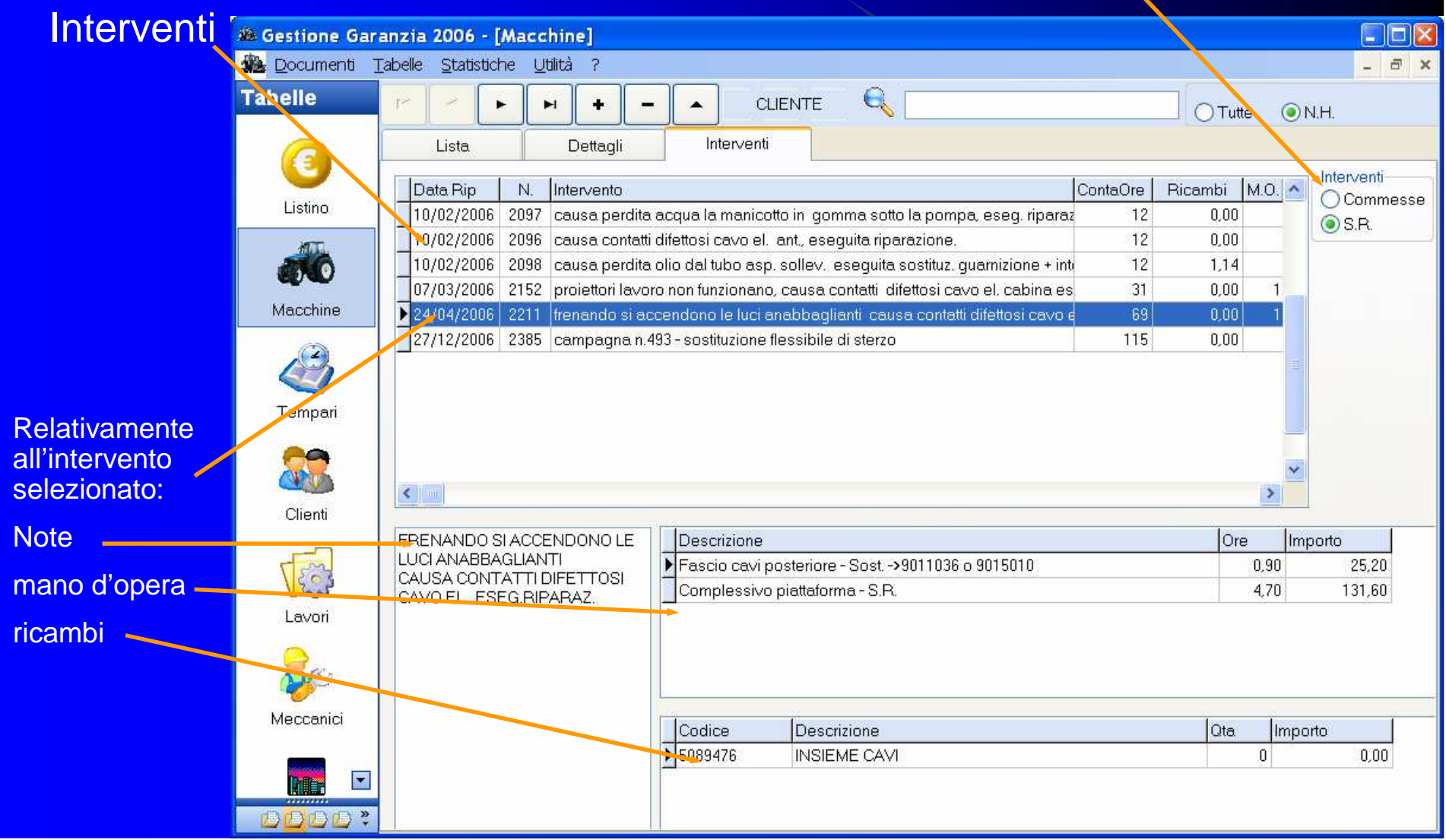

# SR Archiviate Localmente

- $\bullet\,$  I documenti emessi rimangono sul proprio PC, quindi:
	- è possibile effettuare diversi tipi di statistiche (evaso, non evaso, ricambi impiegati, SR suddivise per officina autorizzata,per cliente, per data, ecc)
	- per ciascuna macchina è possibile conoscere quali interventi sono stati effettuati, anche in fase di inserimento SR

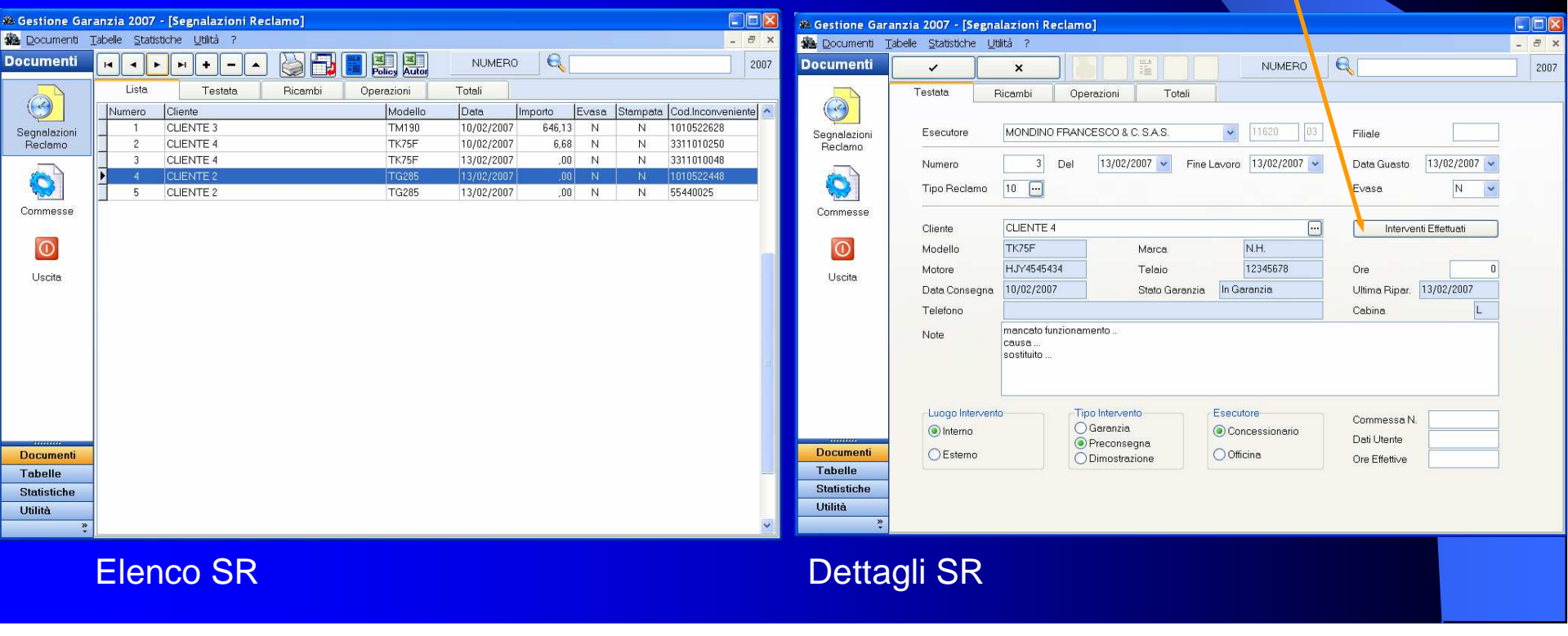

## Schema Logico della Procedura

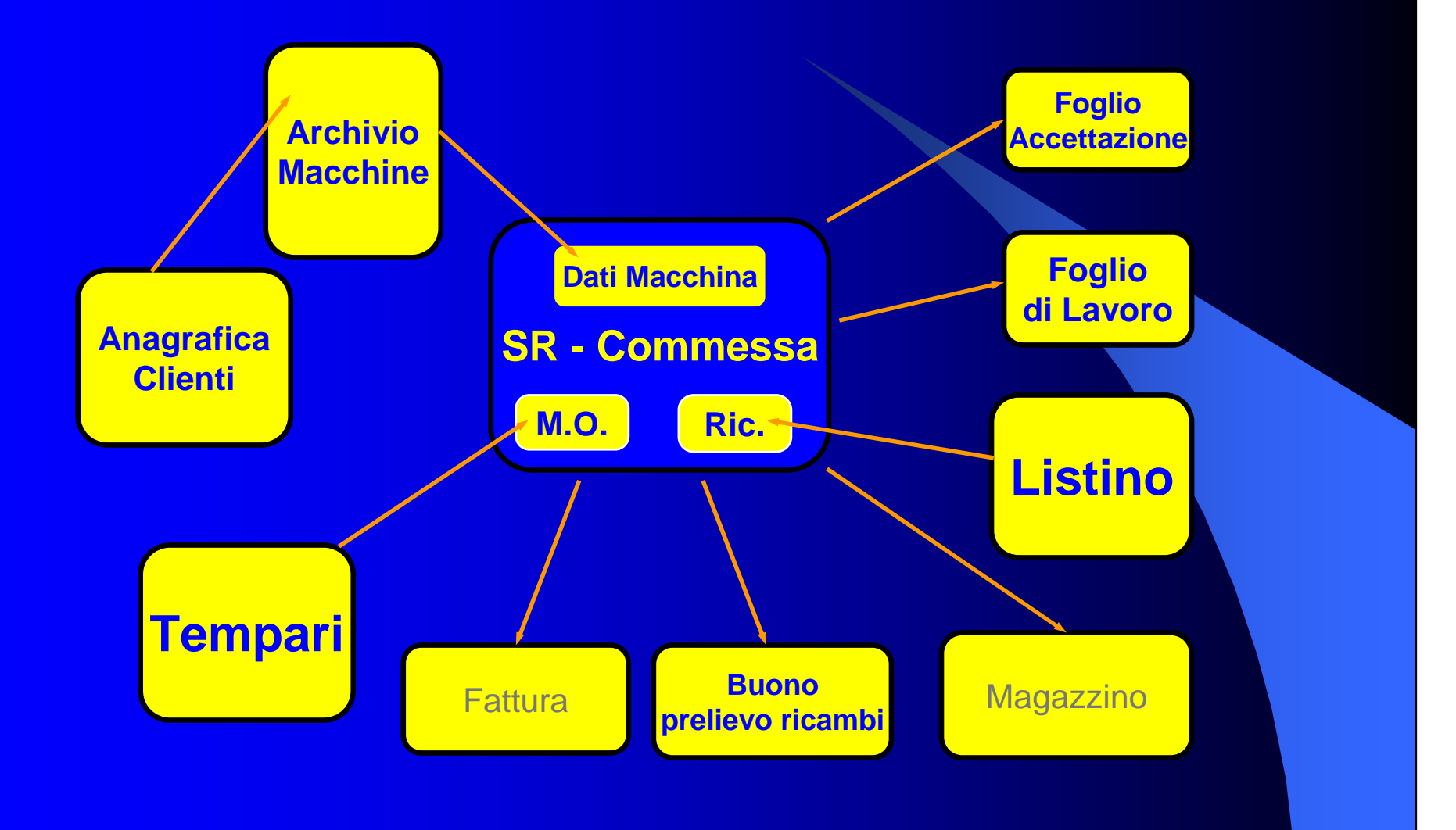

#### Schema Importazione dati macchina

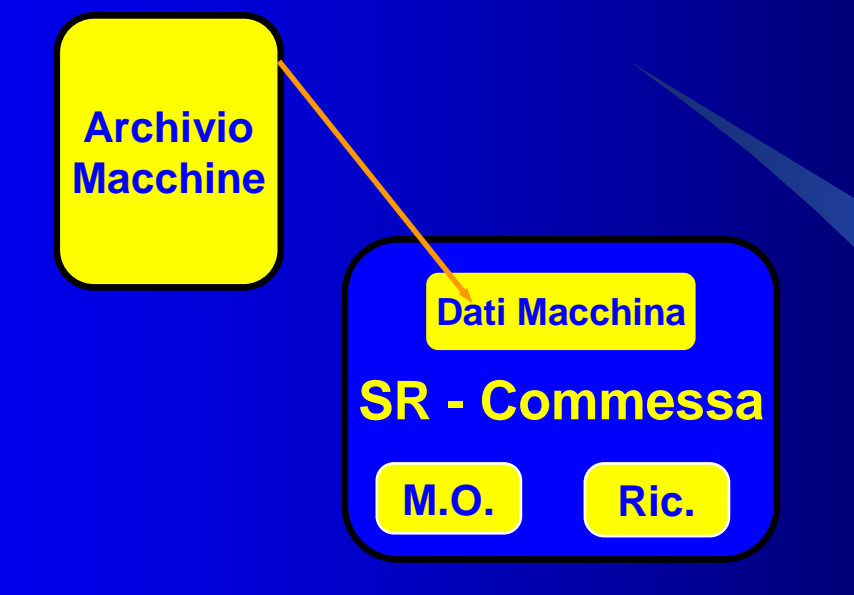

- $\bullet$ I dati del cliente vengono inseriti prelevandoli dall'Archivio Macchine
- $\bullet$  Non bisogna ricordarsi il tipo di cabina, il colore, l'allestimento, ecc. perché sono stati inseriti nell'archivio al momento della vendita
- La macchina può essere individuata per nome del cliente, per telaio o anche  $\bullet$ solo per modello
- **Il software visualizza il numero di ore e la data del precedente intervento,**  $\bullet$ avvisando se viene diminuito

## Archivio Macchine Vendute

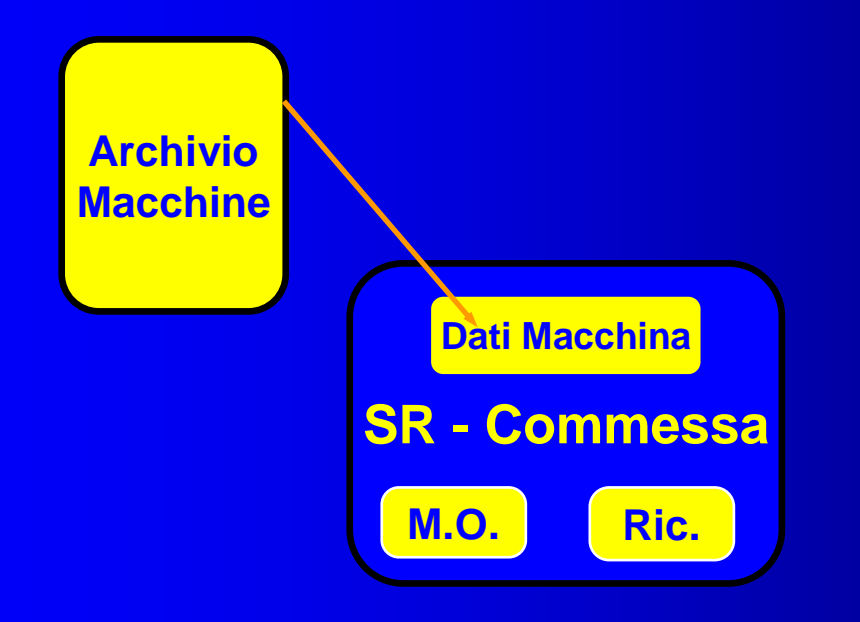

L'archivio delle macchine contiene altri dati, non strettamente necessari alla compilazione della SR ma di grande utilità per la concessionaria:

- altri dati del cliente
- allestimenti
- annotazioni

L'archivio delle macchine è usato anche per:

- $\bullet$ ottenere gli interventi effettuati sulla macchina
- $\bullet$  ottenere un riepilogo delle vendite per modello, in modo da avere più informazioni per decidere il programma degli acquisti
- $\bullet$  avere delle stampe da telaio a telaio, per conoscere immediatamente le macchine coinvolte nelle campagne di risanamento
- **· ordinare le macchine per cliente, per comune, per modello, ecc.**

## Importazione Ricambi dal Listino

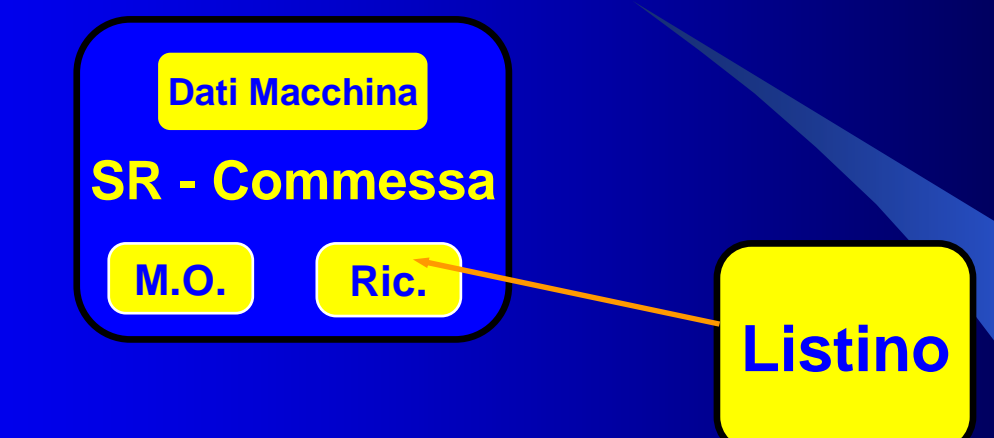

- $\bullet$  Per inserire i ricambi in SR basta digitarne il codice; i dati rimanenti vengono prelevati dal listino
- Il software calcola l'importo del ricambio che CNH corrisponderà alla  $\bullet$ concessionaria e aggiorna l'importo della SR man mano che viene compilata
- **Il listino contiene anche i collegamenti alle operazioni del**   $\bullet$ **tempario; appena inserito il codice ricambio, il software inserisce automaticamente nella SR le operazioni occorrenti alla sua sostituzione (nel 30% dei casi circa)**

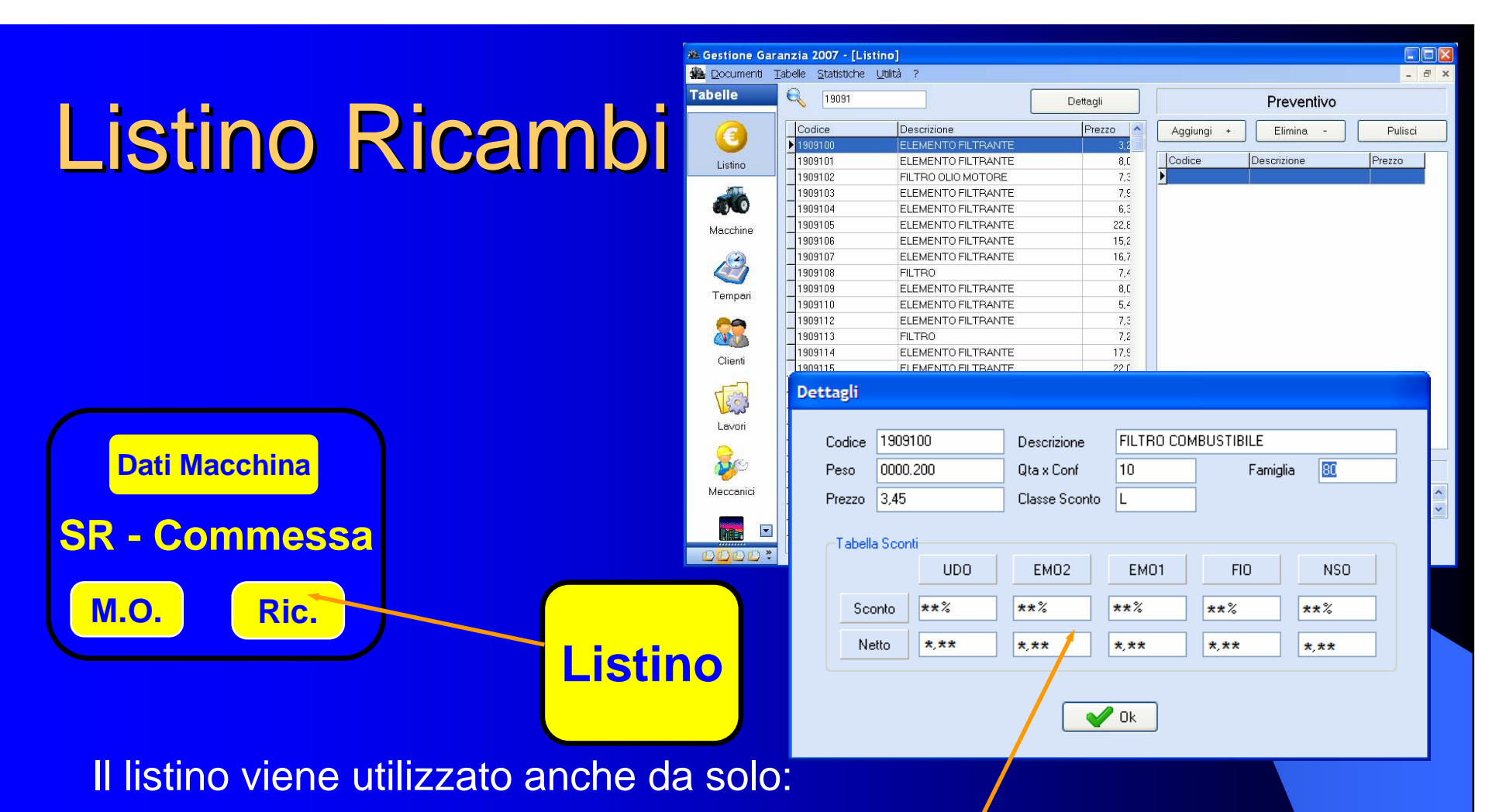

- $\bullet$ per preparare preventivi
- $\bullet$  per visualizzare le informazioni di un ricambio, comprese le percentuali (non solo le classi) di sconto per i vari tipi diordine, ed i prezzi netti

L'aggiornamento del listino avviene direttamente dal CD inviato dalla CNH o dalla Terabit

# Importazione dal Tempario

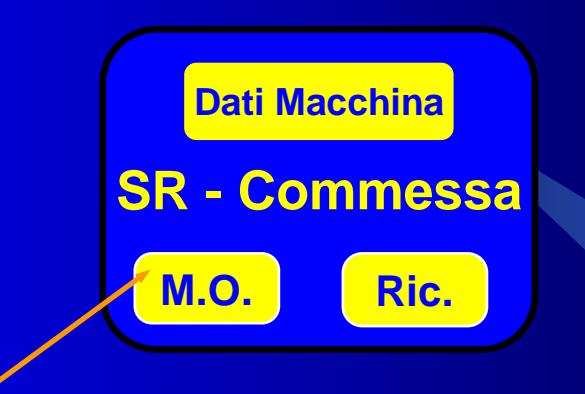

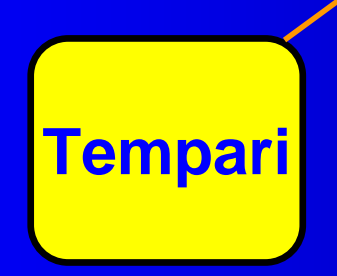

- $\bullet$  il software si collega al tempario relativo al modello specificato nella testata del reclamo
- tutti i dati relativi alle operazioni di mano d'opera vengono inseriti  $\bullet$ prelevandoli dal tempario
- viene inserita automaticamente la catena di operazioni preliminari alla  $\bullet$ sostituzione del pezzo

#### Esempio di Generazione Automatica Operazioni

Sostituzione della boccola per piedi di biella

#### **Invece di:**

- cercare nel tempario cartaceo l'operazione che interessa –
- stabilire quali sono le operazioni preliminari a questa
- ricercarle tutte nelle varie pagine del tempario
- trascriverle nella S.R.

#### **Basterà** indicare l'operazione 38 nella figura

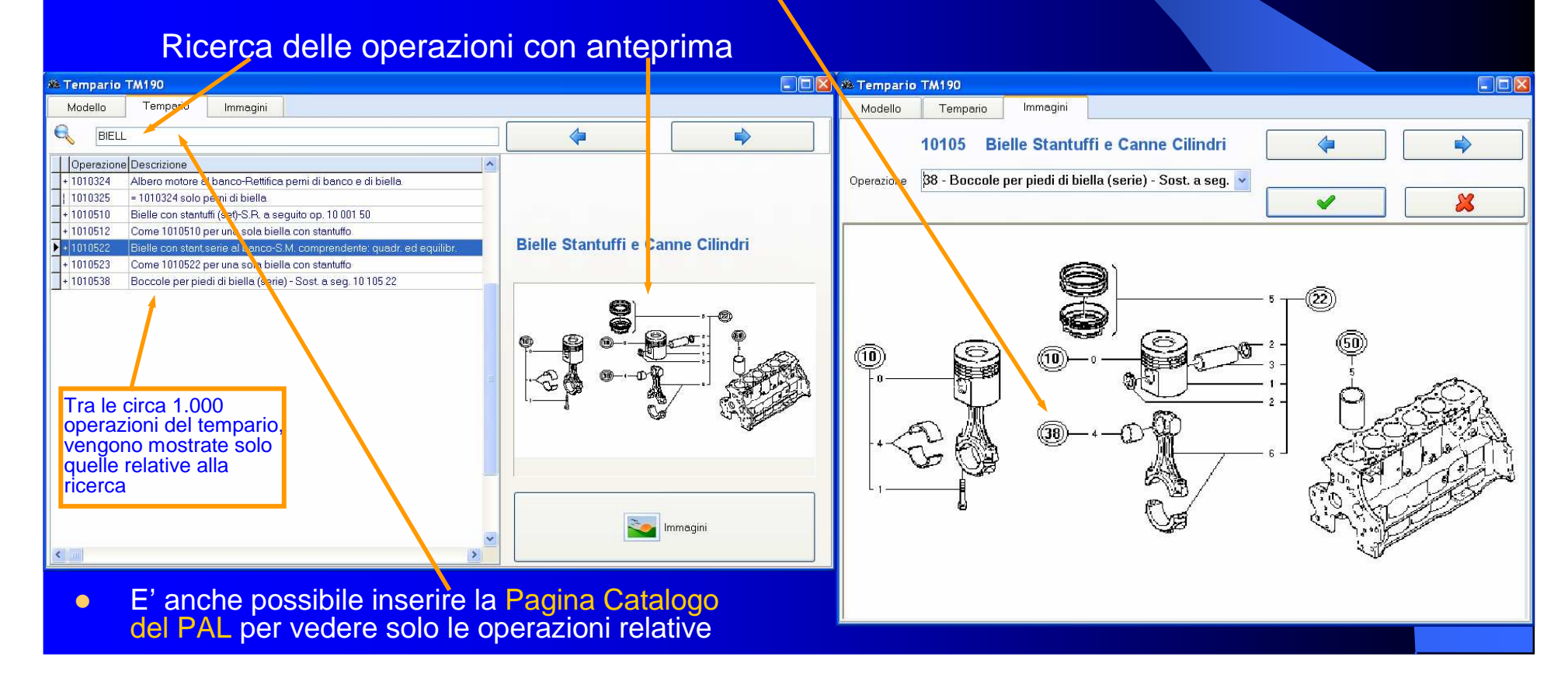

#### Esempio di Generazione Automatica Operazioni

#### Il risultato sarà:

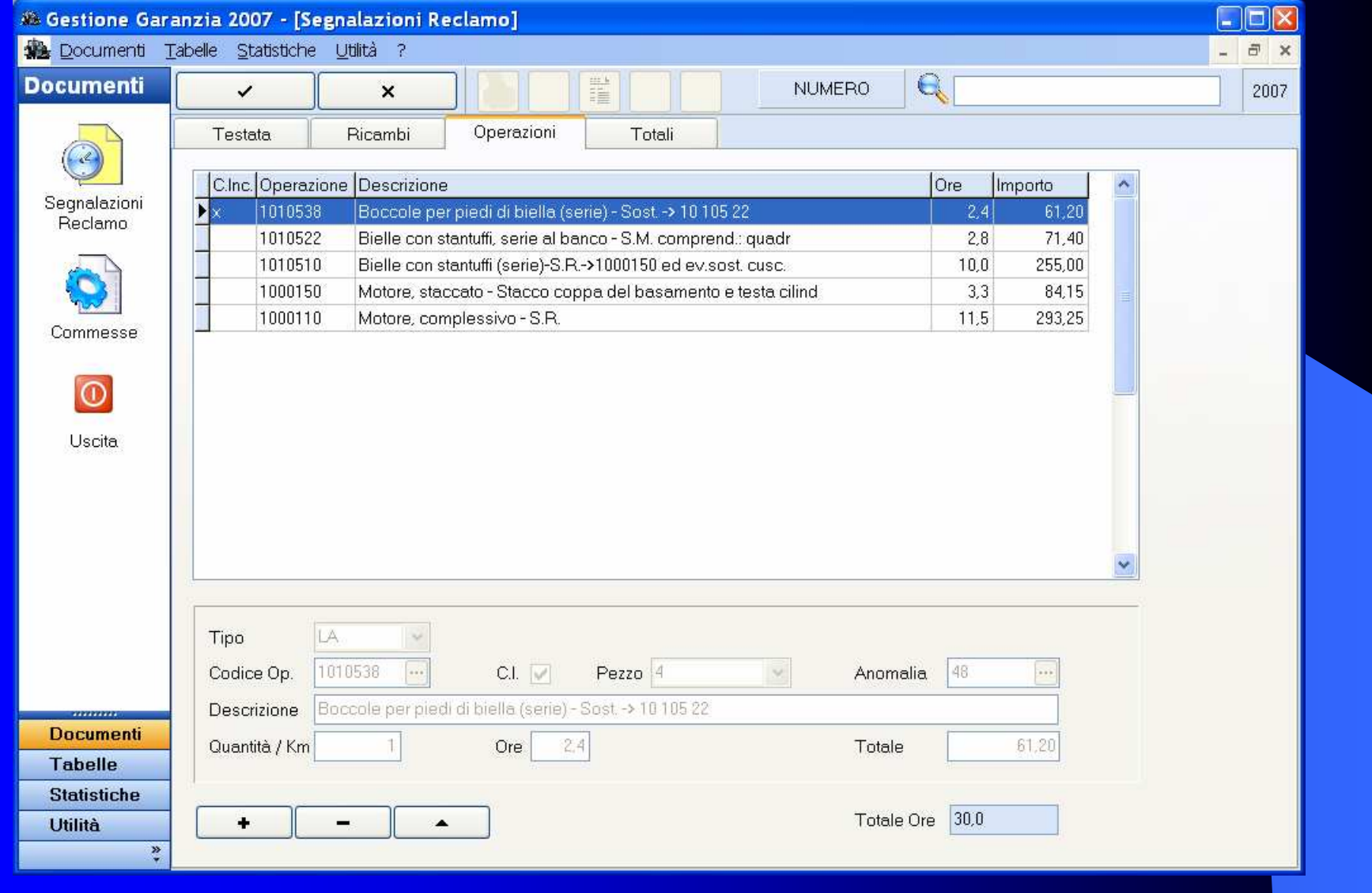

#### Generazione Automatica Operazioni

- Quindi, per inserire tutte le operazioni che compongono l'intervento basta individuare sul tempario il pezzo da sostituire
- **·** Indicando la pagina catalogo del ricambio parte causa,<br>
è nescibile vieuelizzare sele le energzieni del temperio. è possibile visualizzare solo le operazioni del tempario ad essa relative
- L'operazione può essere cercata nel tempario anche per parola contenuta nella descrizione
- Nel 30% dei casi non occorre neanche sfogliare il tempario a video; la generazione avviene automaticamente appena inserito il codice del ricambio parte causa nella S.R.
- **Il software inserisce questi dati direttamente nella S.R., e calcola il importo totale dell'interverte** l'importo totale dell'intervento
- Il software tiene conto del fatto che la macchina sia con cabina <sup>o</sup> meno nella scelta delle operazioni.

## Gestione Campagne

- $\bullet$ Un notevole aiuto è fornito nel caso di emissione SR relative a campagne
- $\bullet$  Senza l'ausilio del programma occorre:
	- individuare tutte le macchine vendute che rientrano nella campagna
	- compilare tutte le SR relative
- **.** Invece grazie al software basta soltanto:  $\bullet$ 
	- inserire la SR tipo
	- indicare i modelli interessati e i numeri di telaio

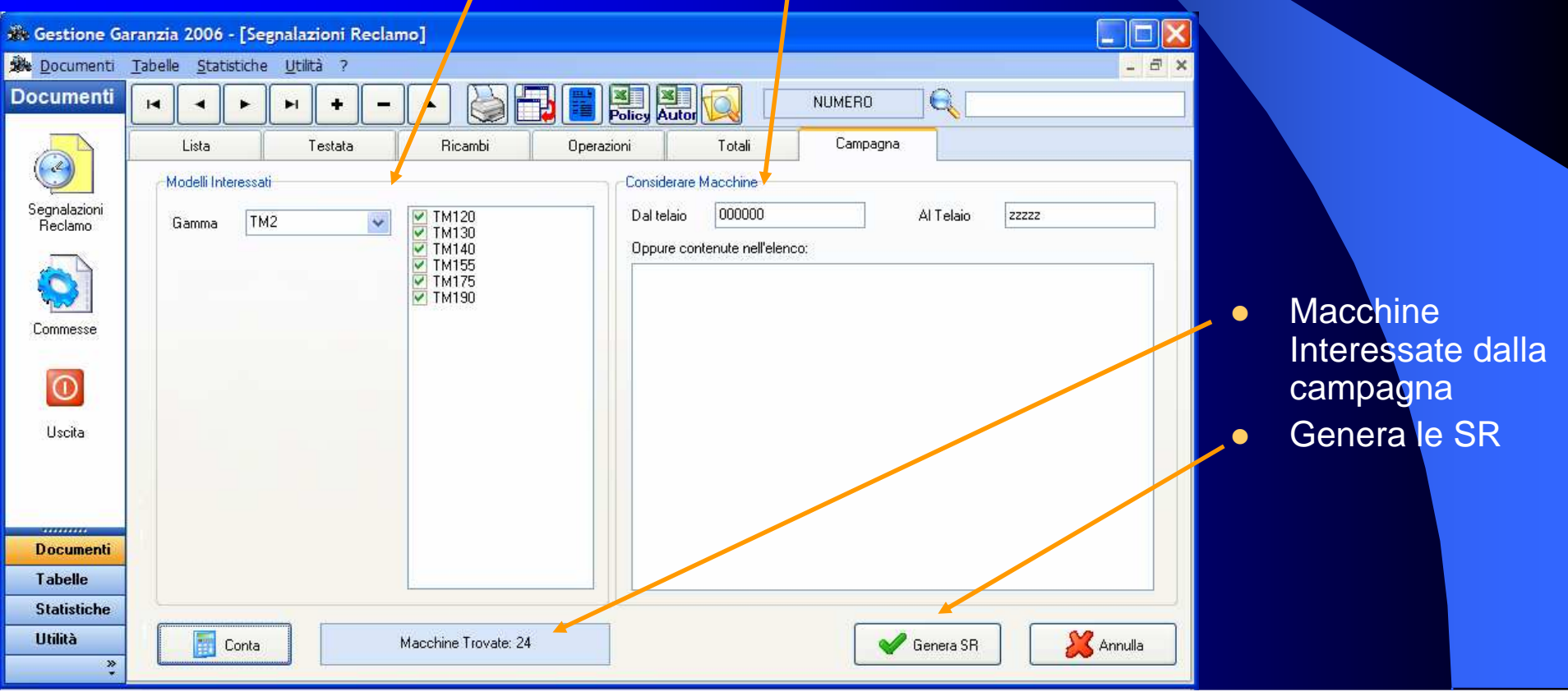

#### Clonazione S.R

- A volte occorre emettere una SR identica ad un'altra già inserita; in questo caso è possibile "clonare" la vecchia SR, cioè crearne una identica
- Nella nuova SR basterà cambiare la macchina a cui essa si riferisce

### Generazione Modulo richiesta Policy

- $\bullet$ **Il modulo viene generato automaticamente a partire dalla Segnalazione** Reclamo, senza dover ricopiare
	- i dati del concessionario
	- i dati della macchina
	- senza andare cercare quali sono le macchine che costituiscono il parco del cliente
	- la descrizione del guasto
	- senza dover calcolare ed inserire i tot<mark>ali ricambi, manodopera e totale</mark>

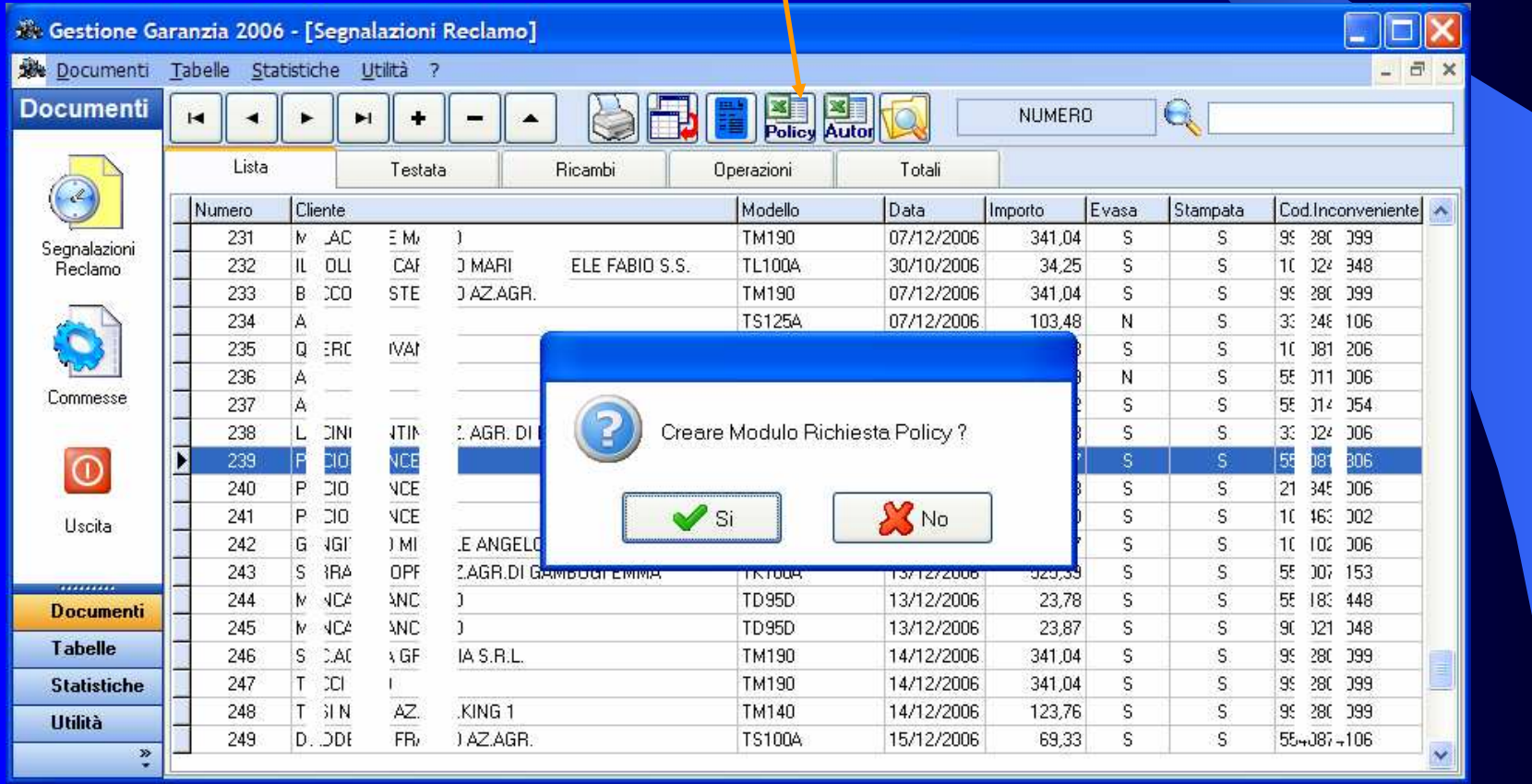

### Generazione Modulo richiesta Policy

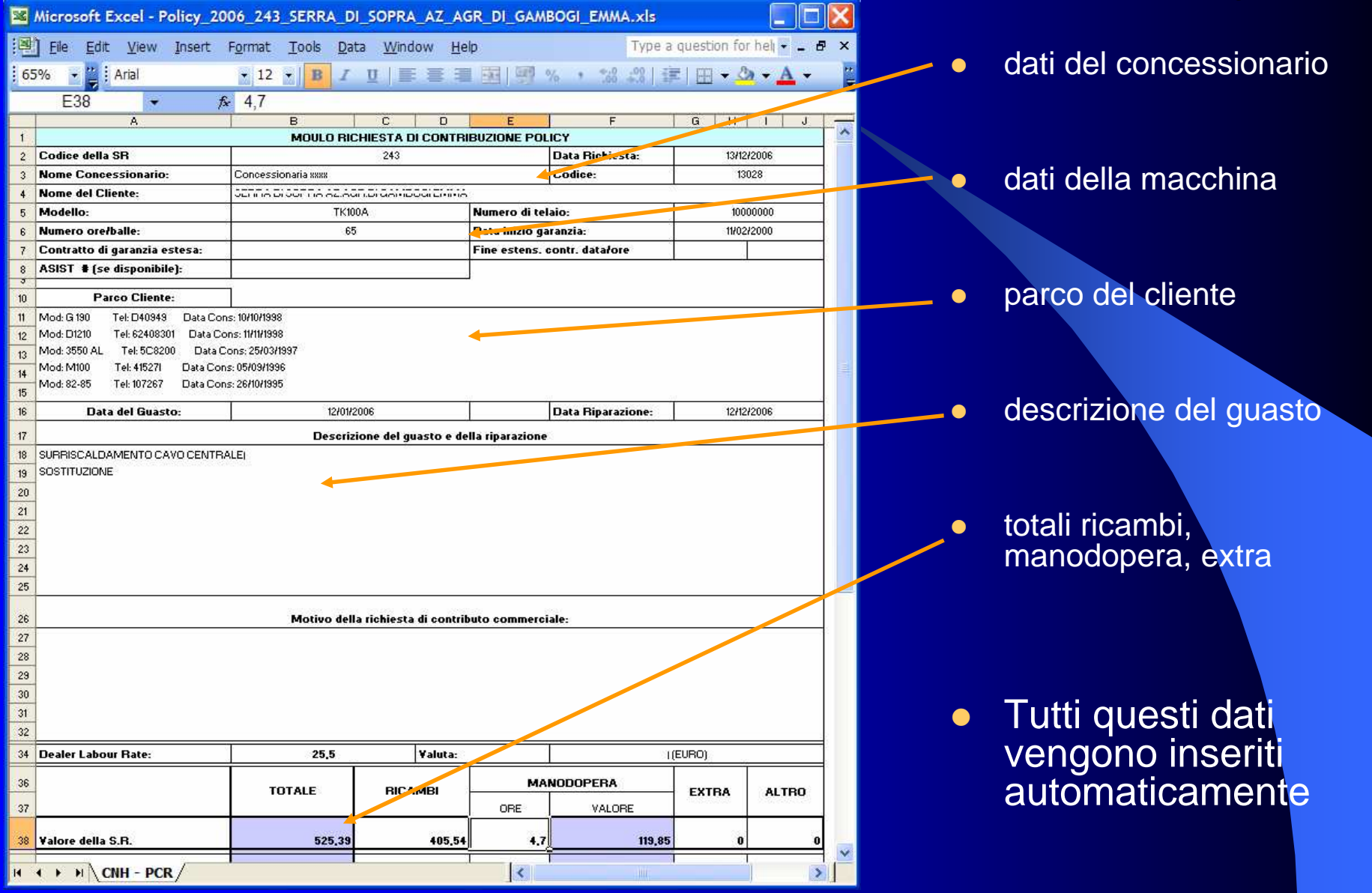

## Stampa e Trasmissione SR

- In fase di stampa, le SR vengono stampate su carta e contemporaneamente inserite nella Outbox di Dealer Portal pronte per essere spedite
- **Per Inviare, basta aprire il Dealer Portal ed** effettuare il trasferimento
- **Prima di stampare, il software controlla la** correttezza formale delle SR

# Stampa SR

**BACK**<br>Do

- $\bullet$ Pulsante di Stampa
- $\bullet$ Già stampata (Si, No)
- $\bullet$ Cosa stampare:-
- $\bullet$  Destinazione:
	- Dealer Portal Outbox crea il file di trasferimento sul PC su cui si lavora;
	- Dealer Portal Floppy crea lo stesso file su floppy disk per essere inviato via NHCom da un altro PC
- **Indica se si vuole**  $\bullet$ anche la stampa su carta

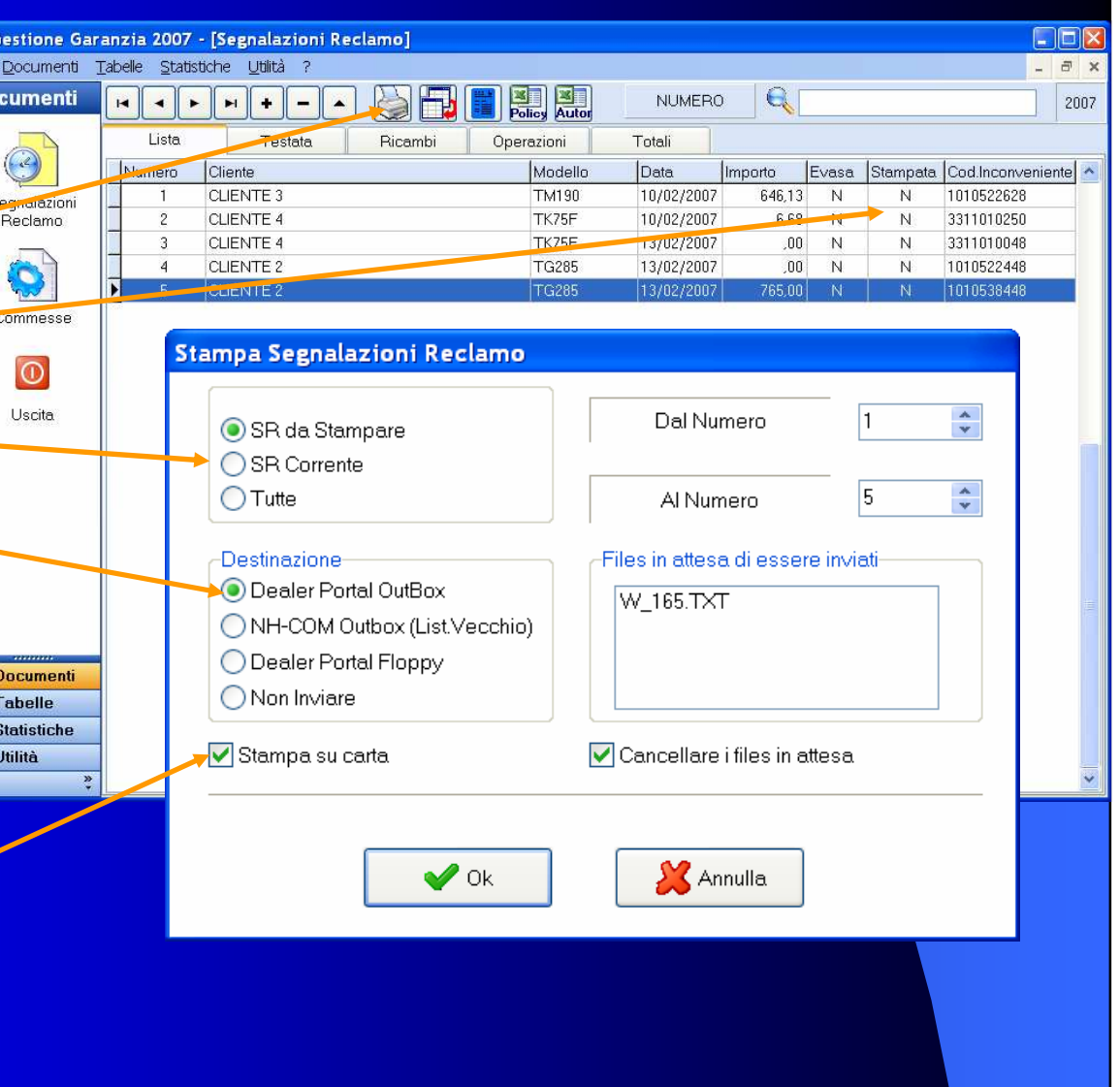

### Utilizzo dei Dati Generati

Poiché le informazioni, oltre che essere inviate alla CNH rimangono sul proprio PC, è possibile ricavare svariate statistiche e rendiconti:

- Valorizzazione dell'evaso, con dettagli per ricambi, mano d'opera, spese extra
- **Suddivisione delle SR per officina autorizzata**
- $\bullet$ Elenco SR relative ad una macchina
- $\bullet$ Statistiche per intervallo di tempo

# Statistiche SR

- E' possibile avere un elenco delle SR in archivio selezionandole con diverse modalità
- Si possono ottenere le SR di una determinata officina o tutte (lasciando il campo vuoto)
- **Si possono avere le SR di un avere la SR di un avere le SR di un avere la SR** certo cliente o di tutti
- **Si può selezionare un**<br>determinato tipo di non determinato tipo di reclamo o tutti
- Viene evidenziato il dettaglio di Mano d'opera, Ricambi, Spese Extra, con i relativi totali

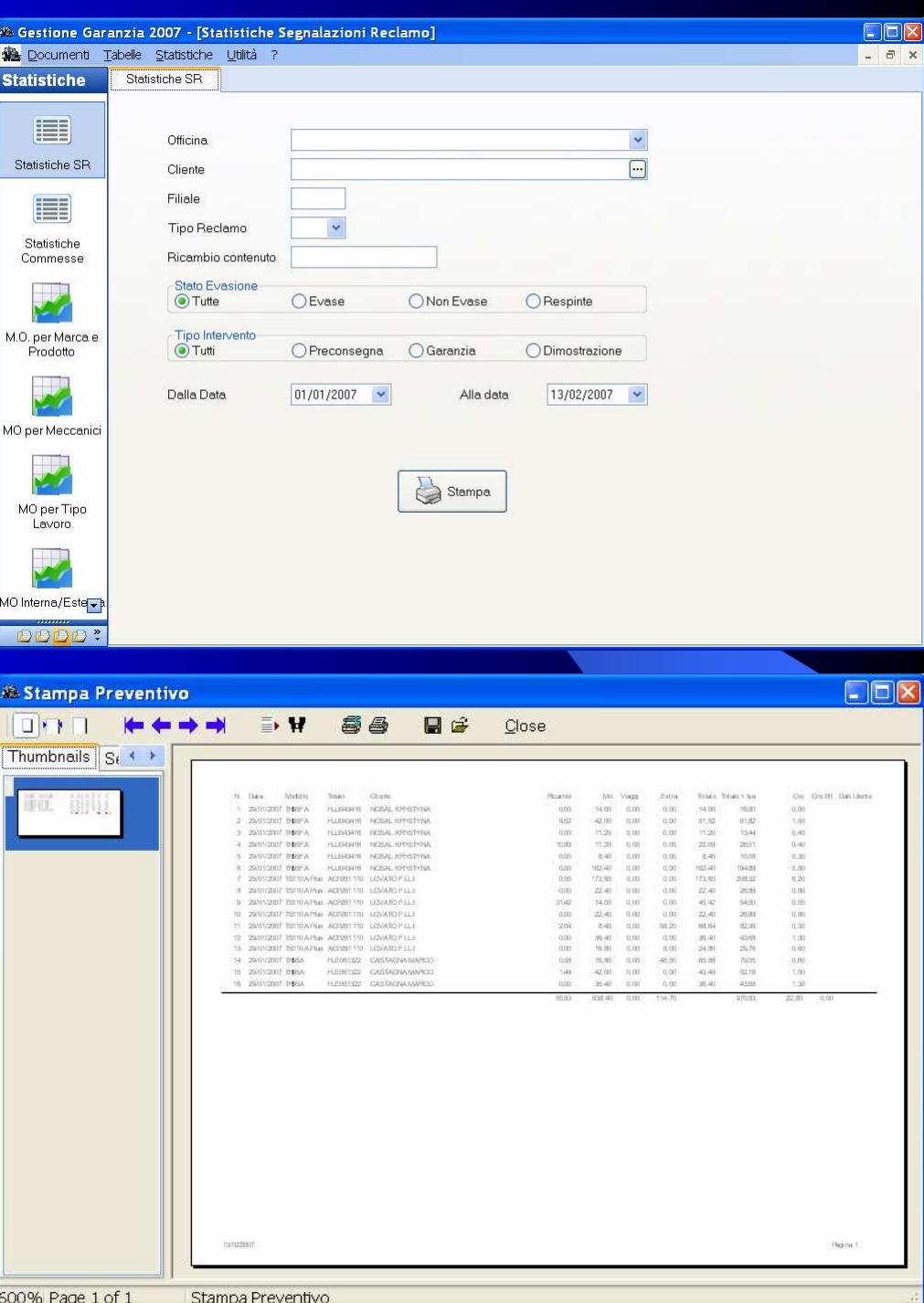

#### **Commesse**

We Gestione Garanzia 2007 - [Commessa] Documenti Tabelle Statistiche Utilità ?  $\rightarrow$ **Documenti**  $\mathbf{Q}$ **NUMERO** Solo Aperte  $\bullet$  $\mathbf{H}$  $\blacktriangleright$  $\blacktriangleleft$ ы  $\equiv$  $\blacktriangle$ Lista Totali Testata Ricambi Operazioni  $\bigcirc$ Numero Cliente Modello Data Fine Lavoro Classe Documento N. Importo  $\overline{\mathbf{v}}$  $s$ or<sup>-------</sup> 4003 **CVX1195** 29/03/2007 29/03/2007  $N$ 344.50 Segnalazioni Reclamo  $\mathsf{P}$ 4004 CAE CVX1195 11/04/2007 11/04/2007 555,00 4005 **PAC** CVX1170 12/04/2007 12/04/2007  $\mathbf G$ 37,50  $\overline{P}$  $4006$ **RIC** 2388 20/04/2007 20/04/2007 210.00 D  $\mathbb{G}$ 4007 **RIC** JX1095C 26/04/2007 26/04/2007 75.00 4008 AZ. JX1100U 29/05/2007 29/05/2007  ${\mathbb G}$ 85.45 Commesse 4009 AZI **MXU135** 05/06/2007 05/06/2007  ${\mathsf G}$ 60,00 4011 SAF MX285 19/06/2007 19/06/2007 G 2.000,00  $\overline{O}$ D 4012 **VAL STX480** 20/06/2007 20/06/2007 225.00 4013 VAL **STX480** 06/07/2007 06/07/2007 P 470,40 4014 VAL STX480 06/07/2007 06/07/2007  $\mathbf G$ 928.83 Uscita N. 4015 VAI. MX270 09/07/2007 09/07/2007 605.55 4501 MAI CVX1190 16/02/2007 16/02/2007 G 422,50 P 4502 IMF JX1090U 26/02/2007 26/02/2007 211,25 4503 SO. CVX1190 02/04/2007 03/04/2007 G 41,25  ${\mathsf G}$ 4504 JX1100U 06/04/2007 06/04/2007 288,13 **BIONUT MA** G 4505 ABAT CVX1190 16/04/2007 16/04/2007 41.25 G **Documenti** 4506 SOPF CVX1195 20/04/2007 20/04/2007 98,74 4507 SOPF **CVX1195** 21/04/2007 21/04/2007  ${\mathsf G}$ 226,25 **Tabelle**  ${\mathsf G}$ 4508 **BION** JX1100U 23/04/2007 23/04/2007 54,55 **Statistiche**  $\overline{P}$ 4509 CAB CVX1195 24/04/2007 24/04/2007 165,50 Utilità 4510 SOPF. CVX1195 04/05/2007 04/05/2007 G 68,75  ${\sf N}$ 4511 ZAMA0 MXU135 04/05/2007 04/05/2007 82,50  $\sim$  $\ddot{\hat{z}}$ 

#### Navigazione, Inserimento, Cancellazione, Modifica

possono essere messe in ordine per ciscuna delle colonne:Numero, Cliente, Modello, Data Apertura, Data fine lavoro, ecc

Le commesse

**La ricerca viene**  $\bullet$ effettuata sull'ordinamento corrente

 $\bullet$ 

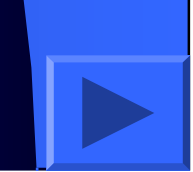

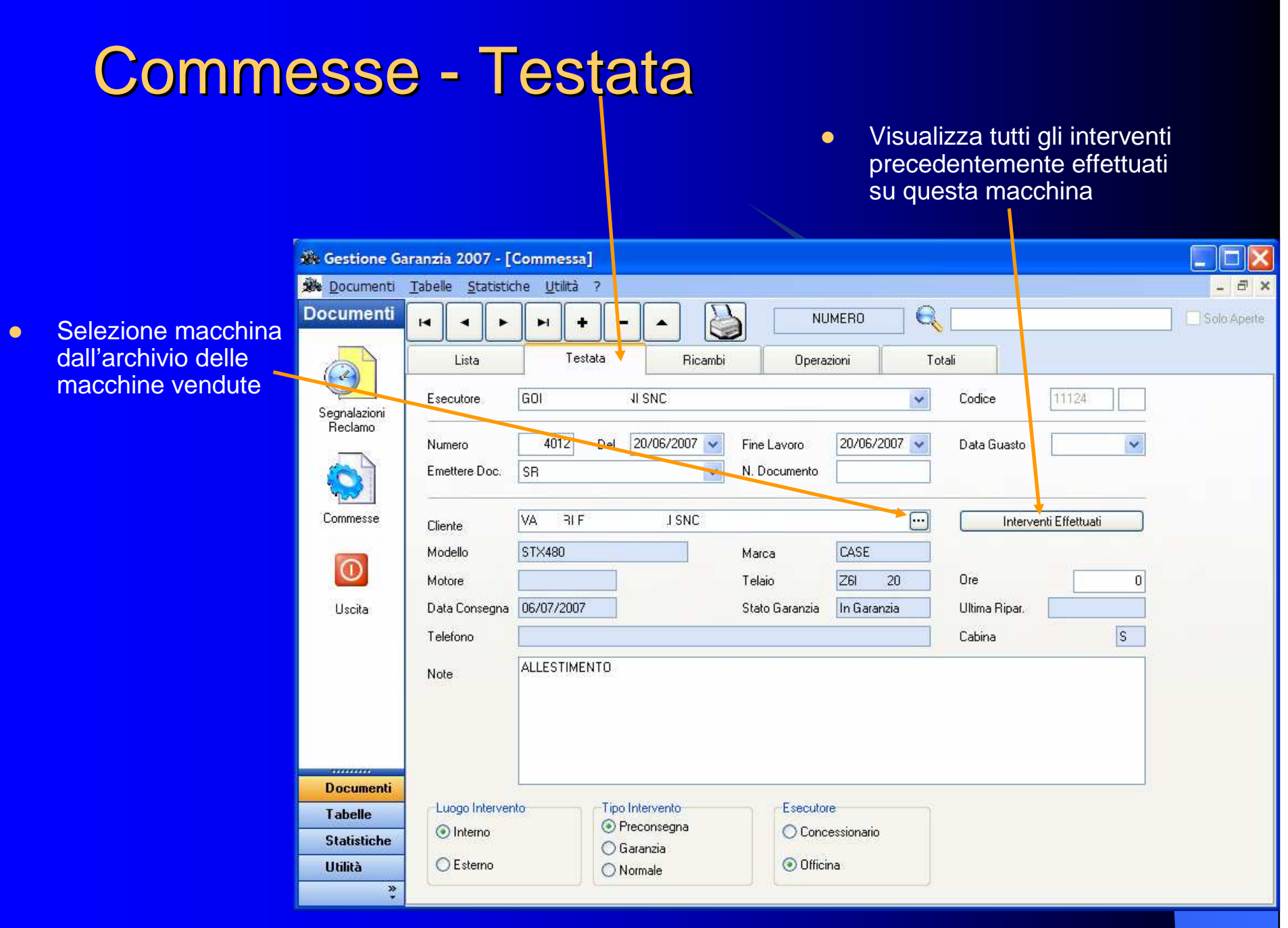

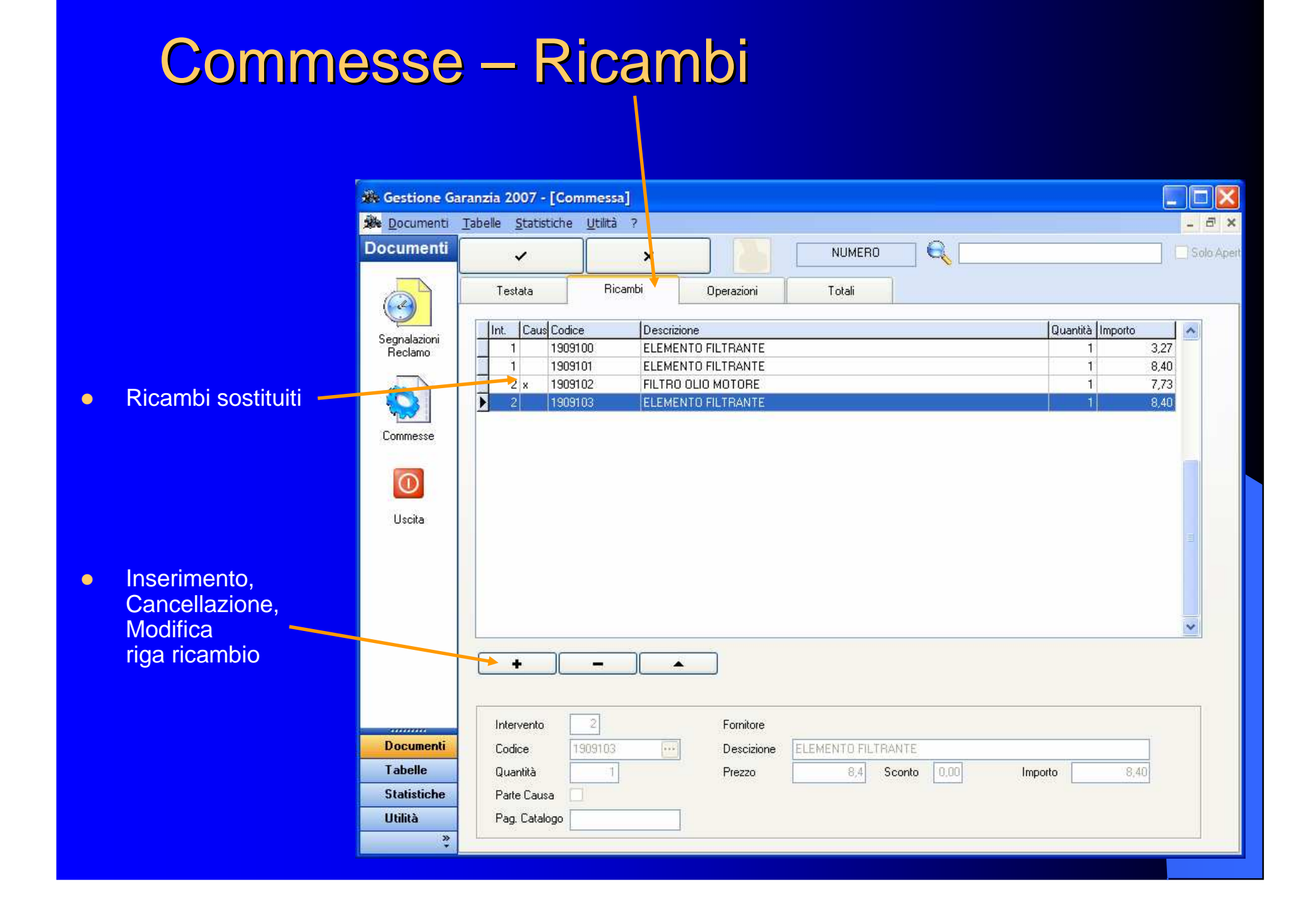

# Commesse – Operazioni

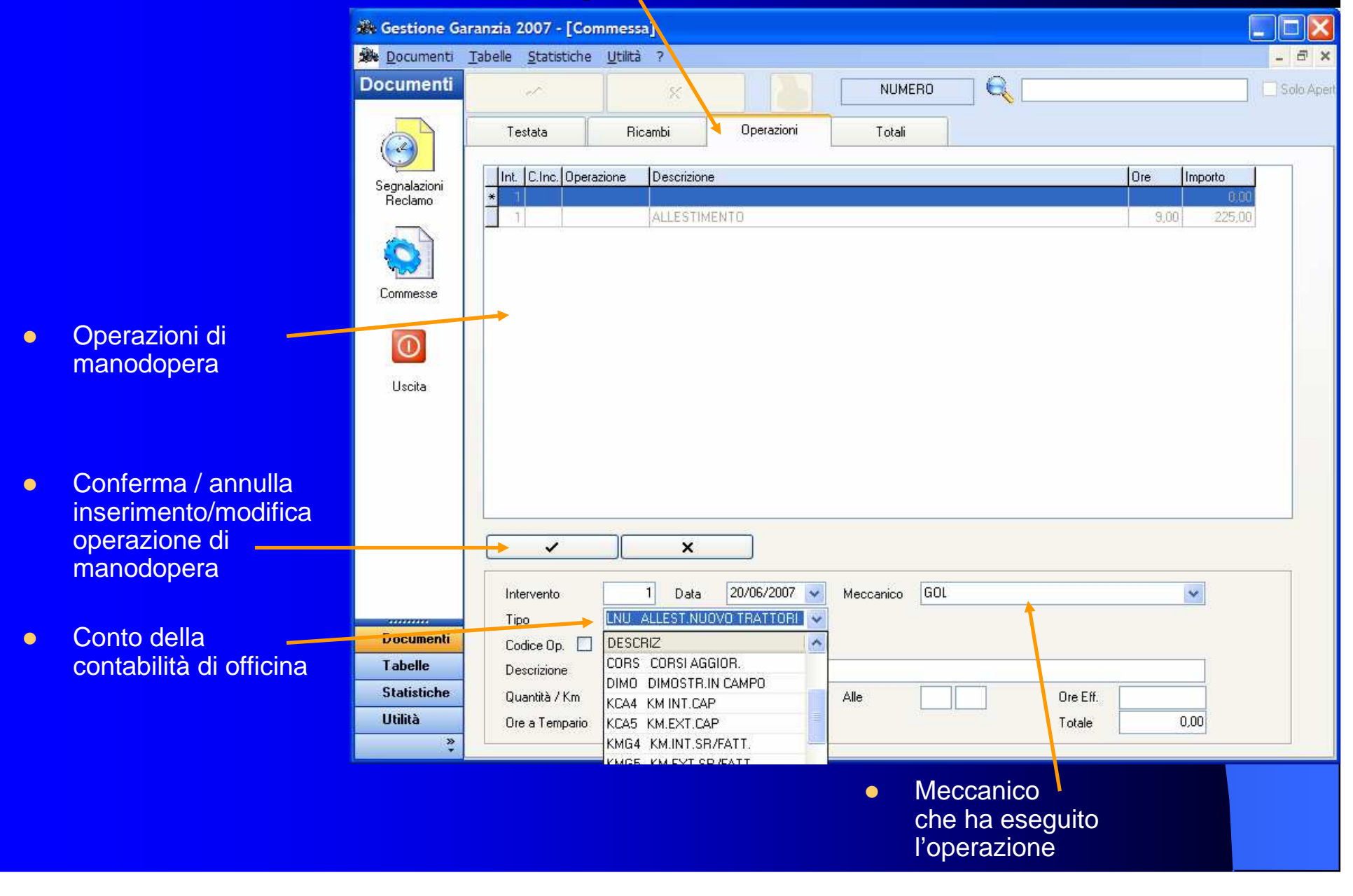

#### Commesse **Links and Company** – Totali

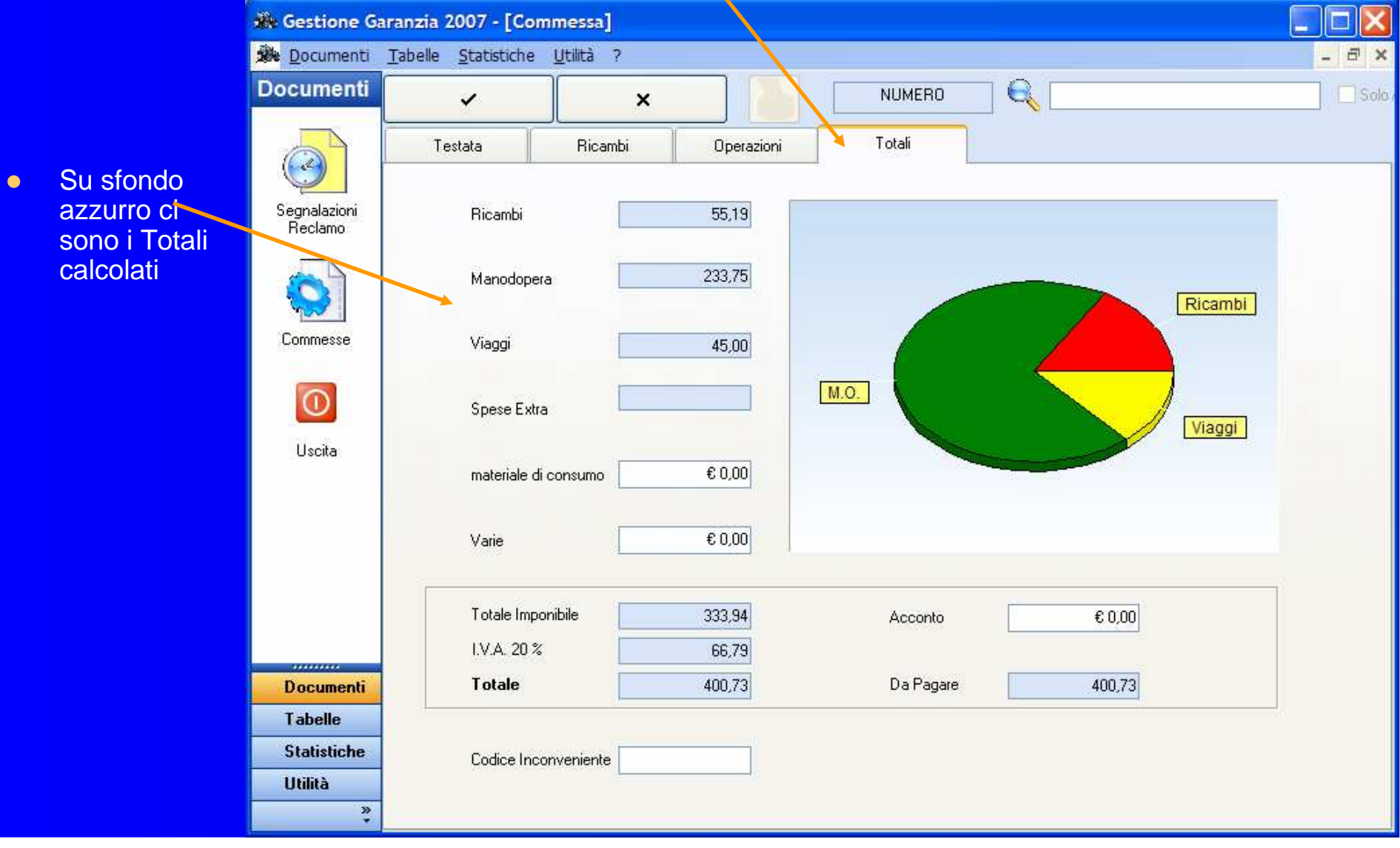

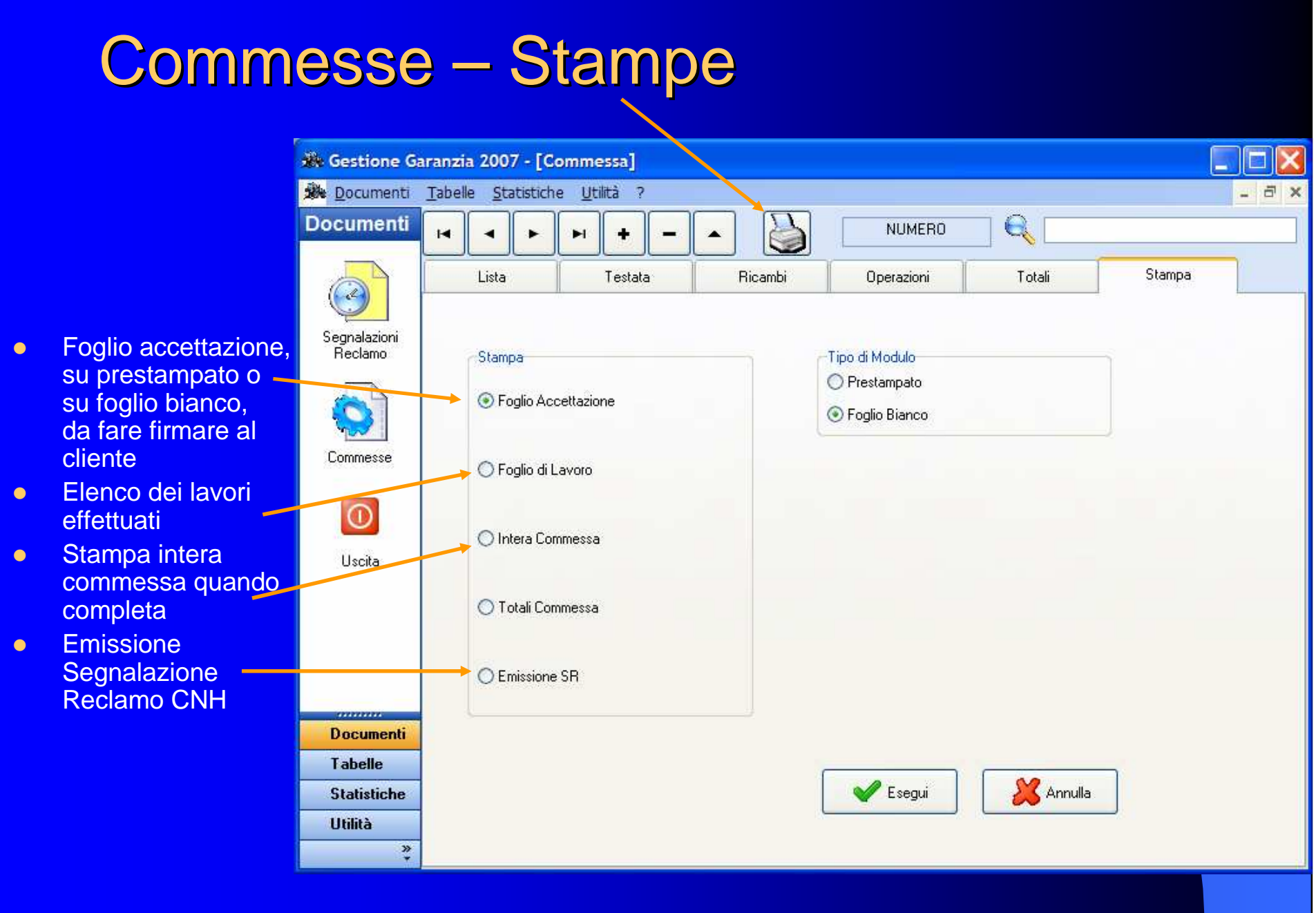

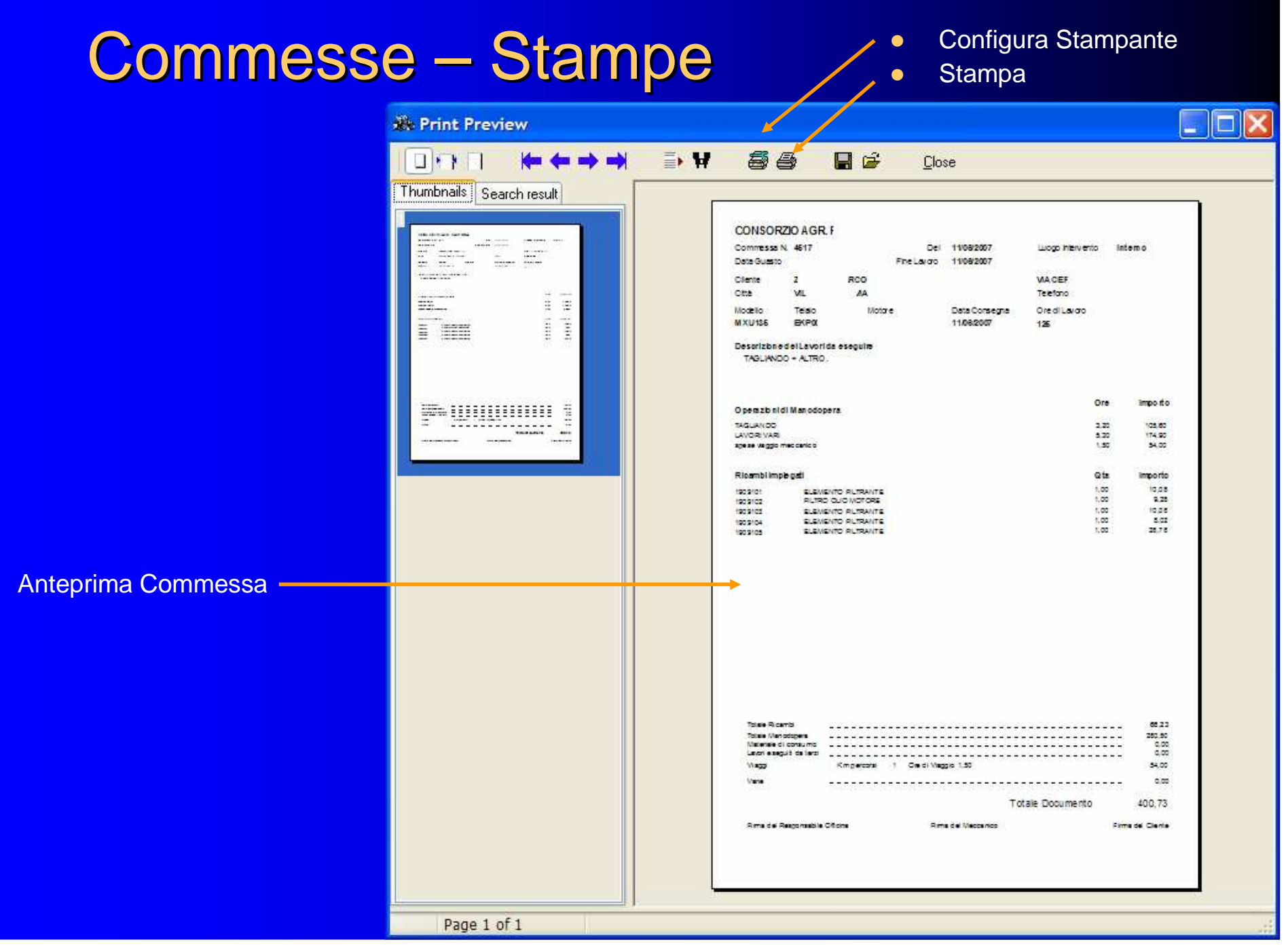

# Commesse – Statistiche - <sup>1</sup>

 $\bullet$  Sulle commesse in archivio si possono effettuare delle statistiche, filtrandole per

- officina
- cliente–
- tipo di documento emesso
- marca
- tipo di intervento
- aperte / chiuse
- intervallo di tempo

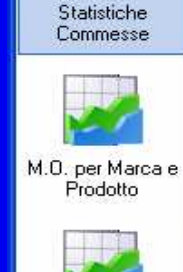

MO per Meccanici

MO per Tipo Lavoro

MO Interna/Esterna

**BBB?** 

E

**Statistiche** 

li i i

Statistiche SR

囲

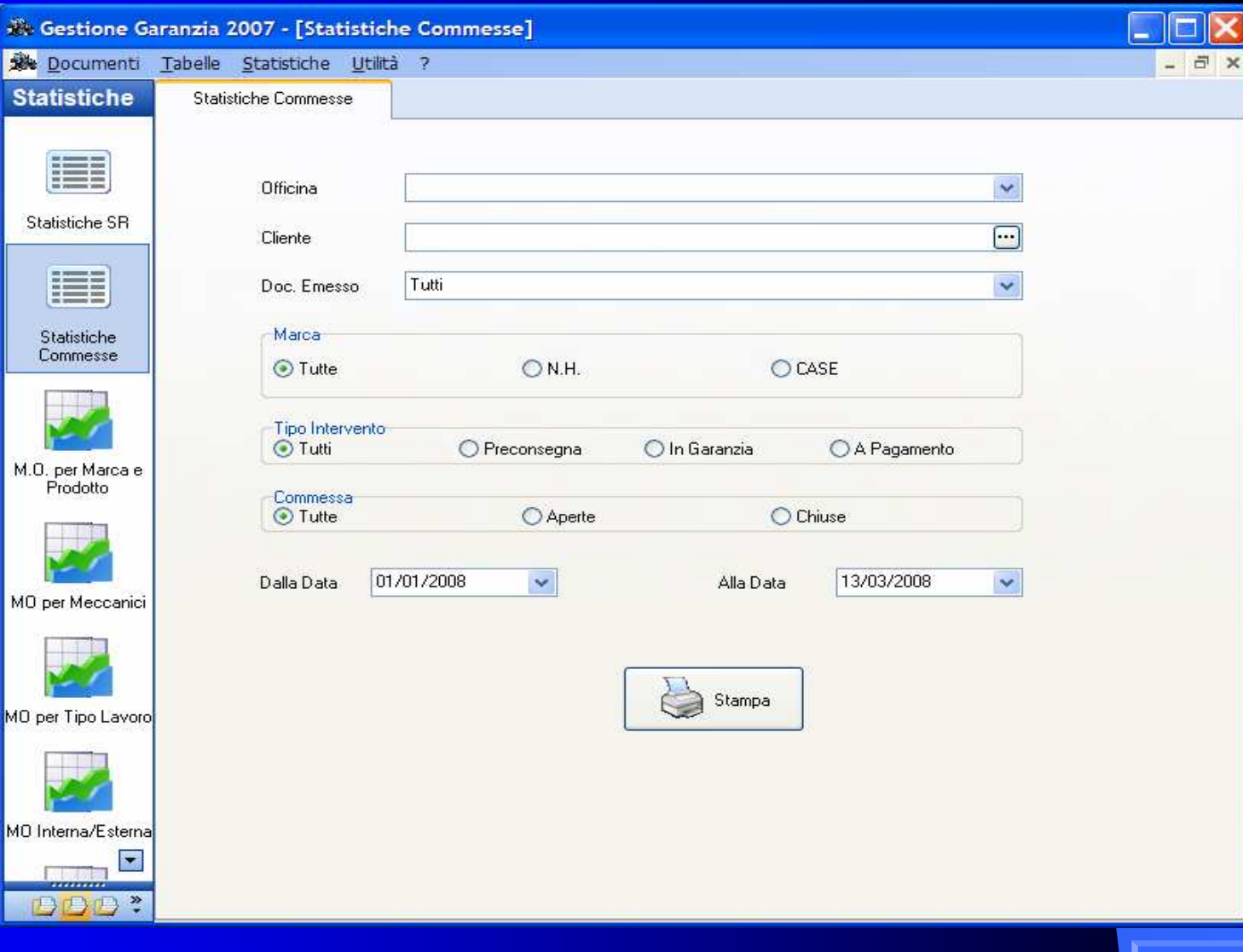

# Commesse – Statistiche - <sup>2</sup>

**X**: Stampa Preventivo

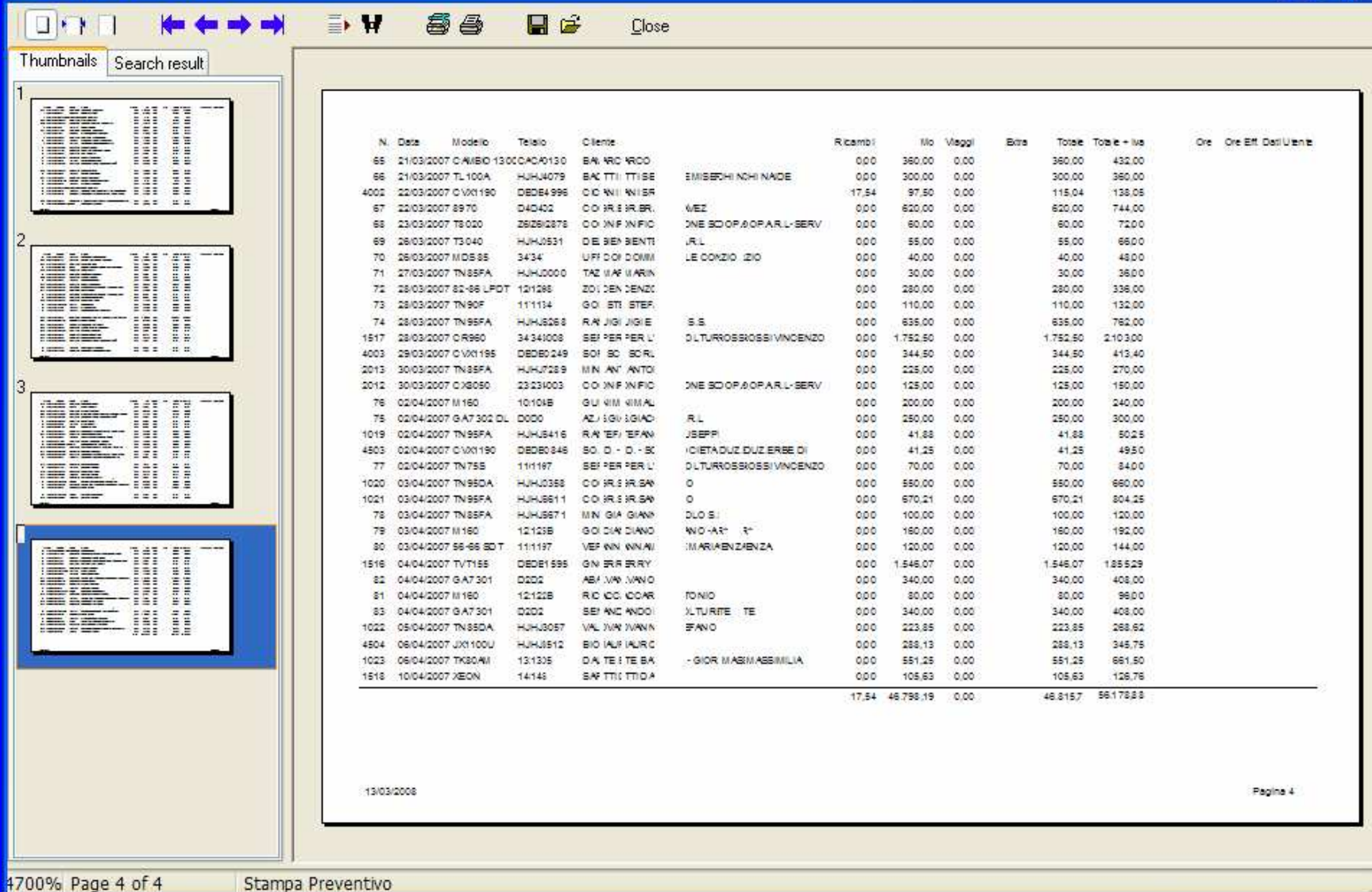

 $\Box$ D $x$ 

#### Statistiche Manodopera per Marca e Prodotto

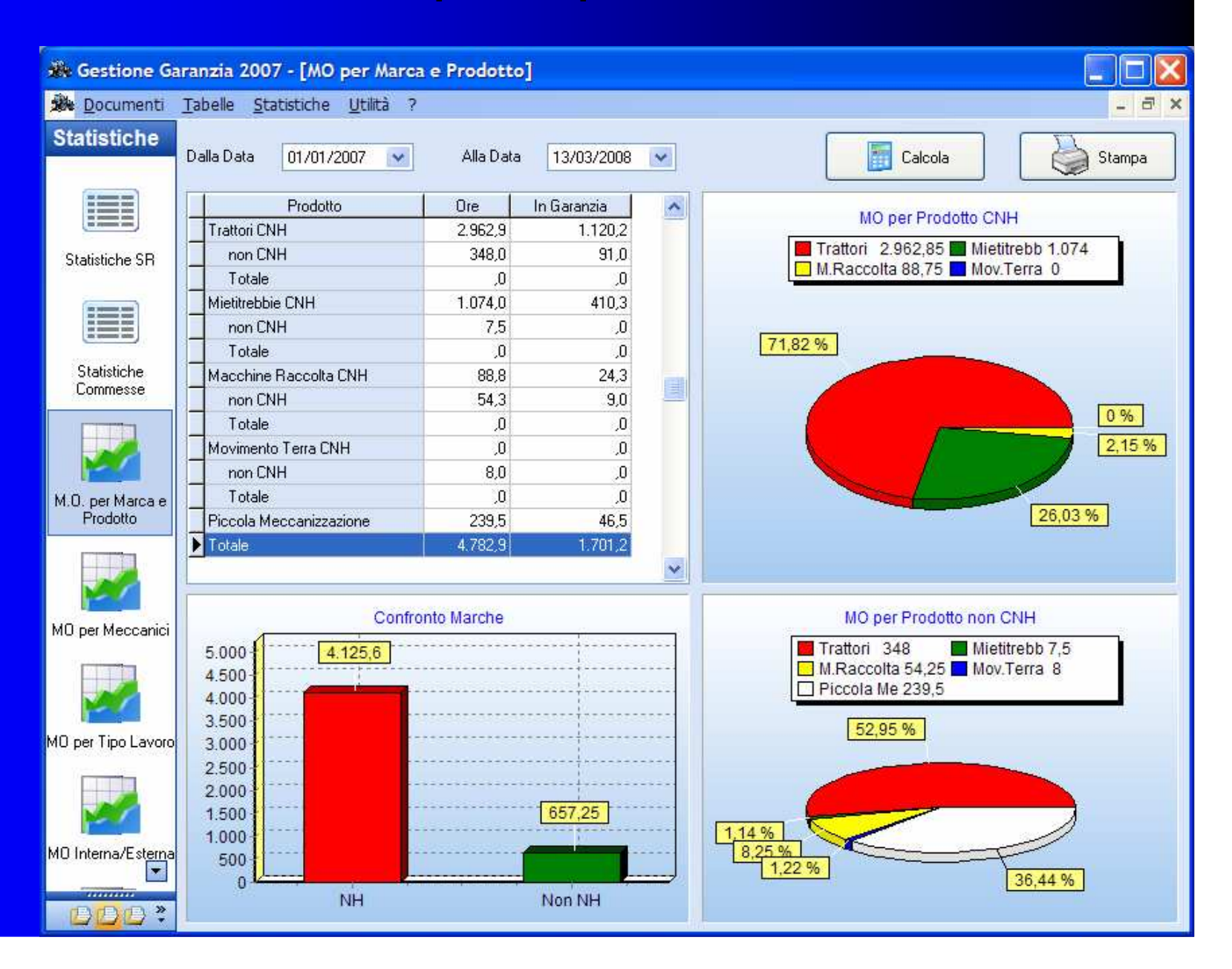

### Statistiche Manodopera per Meccanico

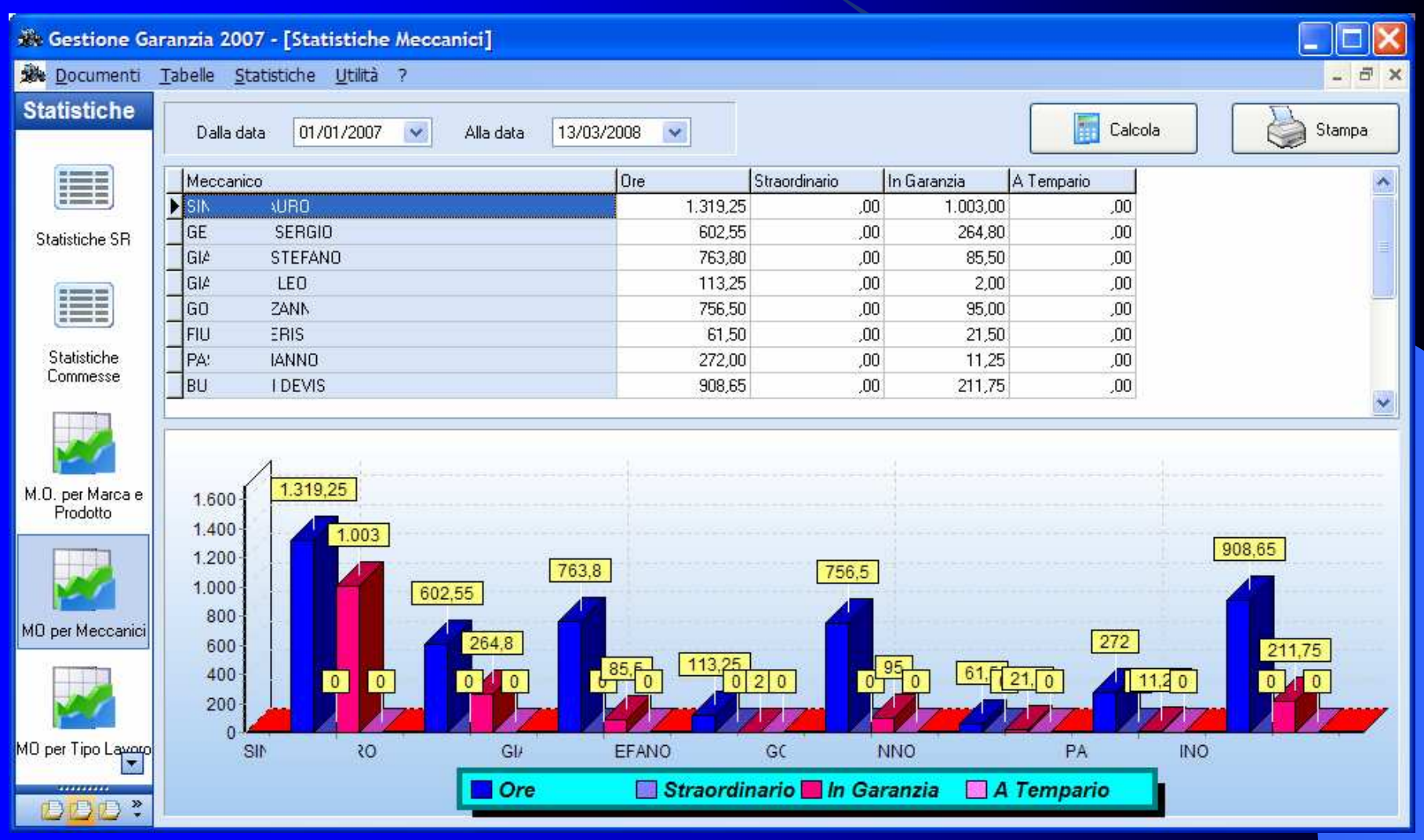

### Statistiche Manodopera per Tipo Lavoro

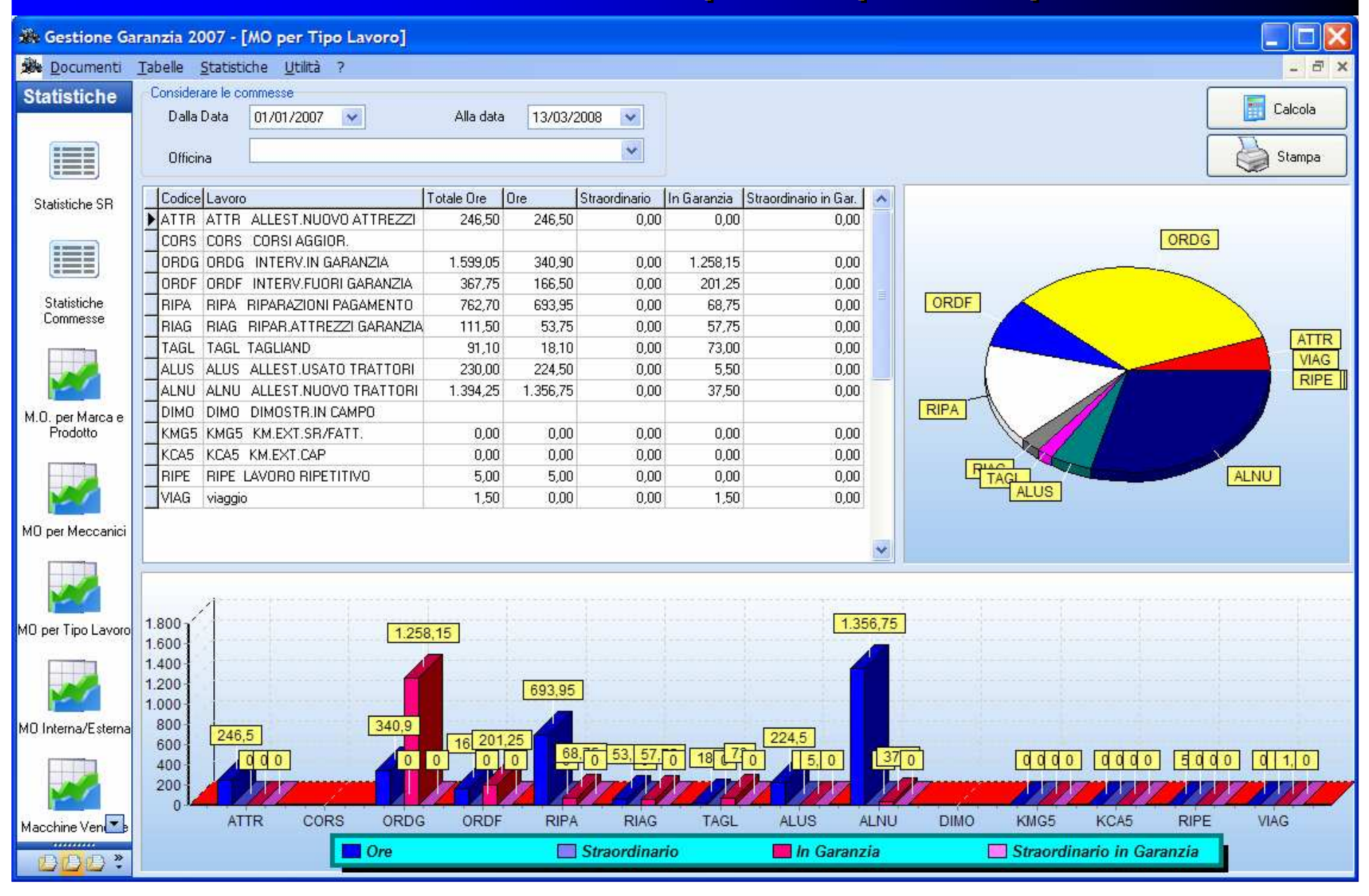

## Statistiche Manodopera Interno/Esterno

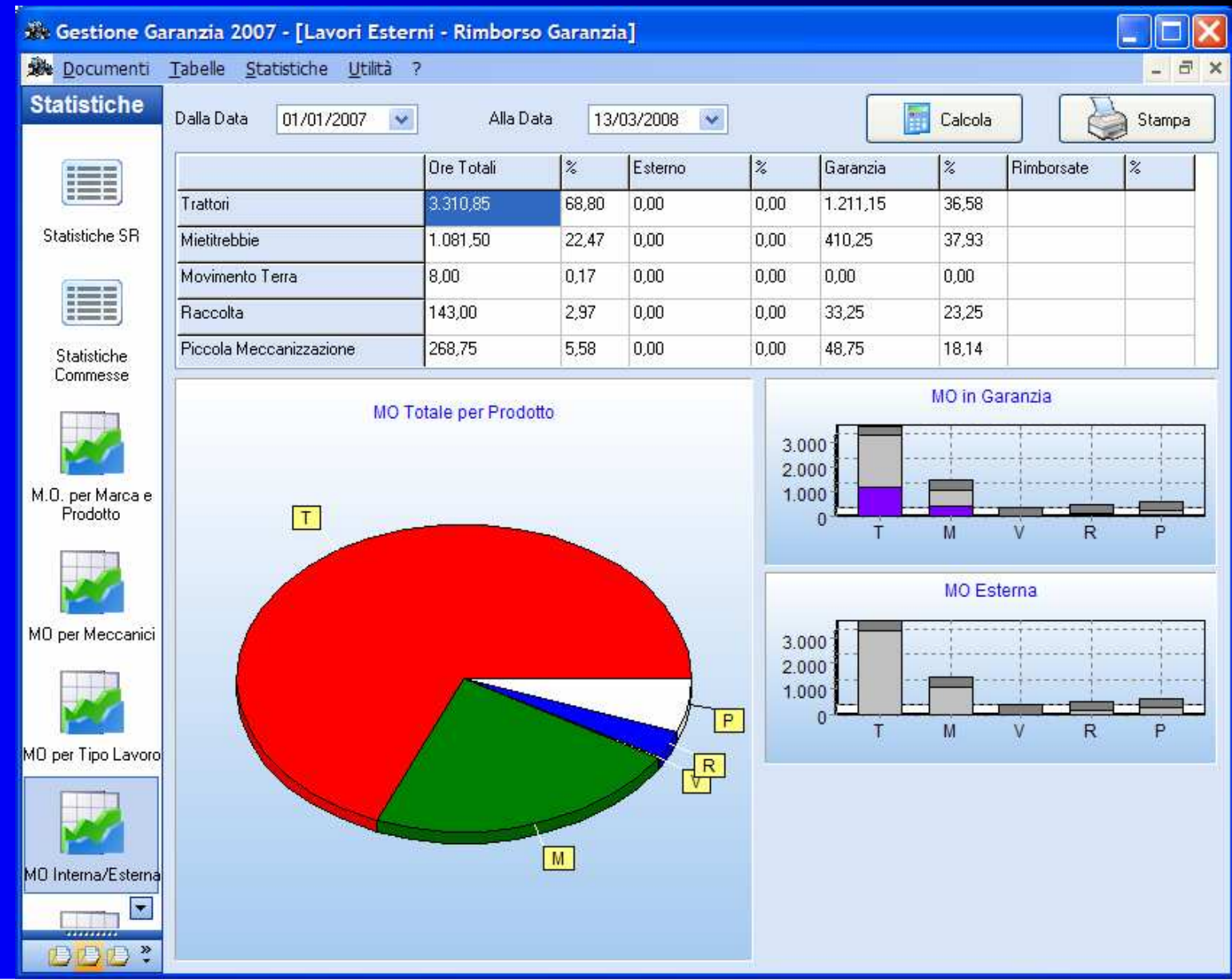

#### Assistenza ed Aggiornamenti del Software

Sia il software che gli archivi sono oggetto di aggiornamenti, effettuati tramite internet <sup>o</sup> CD

- $\bullet$  Il software viene aggiornato
	- per l'aggiunta di nuove funzionalità
	- in seguito a modifiche nella gestione della SR richieste dalla CNH
- **I tempari vengono aggiornati in seguito alla nascita di nuovi**<br>medalli modelli
- $\bullet$  Il listino prezzi viene aggiornato
	- normalmente dal CD inviato dalla CNH
	- dalla Terabit quando vengono aumentati i collegamenti ricambio operazione tempario
- L'assistenza al software viene eseguita dalla Terabit tramite Internet

## Come contattarci

#### **Terabit s.a.s.**

- Telefono: 090 9385126
- Fax: 090 9384787
- $\bullet$ Email: info@terabit-sas.it

 $\bullet$ **• Indirizzo: Via Nazionale, 168/A** 98040 Giammoro (ME) - ITALY